## **Электронная клавиатура**

# **РУКОВОДСТВО ПОЛЬЗОВАТЕЛЯ**

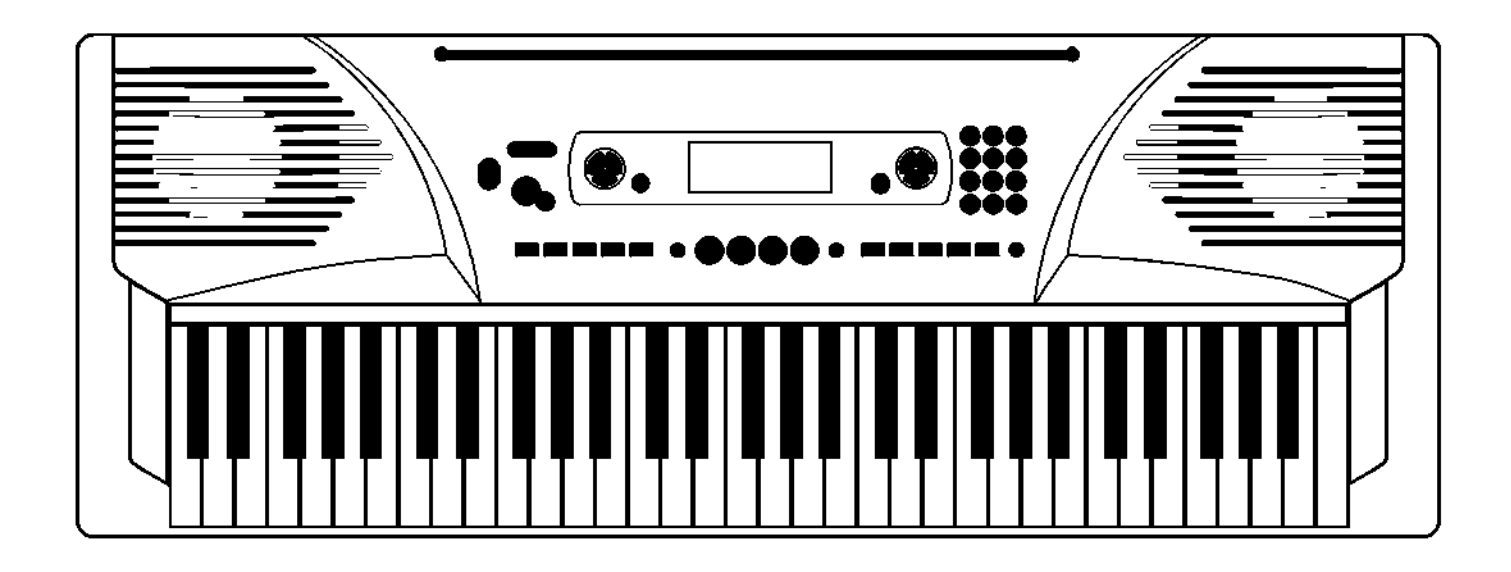

## Поздравляем!

#### Поздравляем Вас с приобретением электронной клавиатуры!

Данная электронная клавиатура очень проста в использовании и обладает улучшенными функциями, которые наилучшим образом подходят для начинающих музыкантов, занимающихся самообучением. Взрослые и дети получат большое удовольствие от игры на этом инструменте благодаря великолепной подборке стилей аккомпанемента, выразительности звучания и возможности записи в режиме реального времени. А такие дополнительные возможности, как словарь аппликатур аккордов и большой набор песен помогут вам улучшить свои навыки исполнителя.

Перед тем, как приступать к игре на инструменте рекомендуется внимательно изучить руководство пользователя.

## Комплект поставки

Пожалуйста, убедитесь в наличии всех компонентов, перечисленных ниже:

- **Инструмент**
- **. Пюпитр**
- **. Адаптер на 12V**
- **. Руководство пользователя**

## **!** Важно

#### **Клавиатура прослужит долго при условии соблюдения следующих простых правил:**

#### **Место установки**

- Во избежание деформации и выцветания корпуса или более серьезных повреждений, берегите инструмент от воздействия:
- **. Прямых солнечных лучей**.
- **.** Высоких температур (не располагайте инструмент вблизи источников тепла и не оставляйте его на долгое время в машине, стоящей на солнце)
- **.** Повышенной влажности**.**  Пыли
- **.** Сильных вибраций

#### **Электропитание**

- Убедитесь, что вы используете правильный адаптер, и что напряжение в сети не превышает входное напряжение, указанное на ярлыке адаптера.
- Выключайте инструмент всякий раз, когда он не используется.
- **Если вы не планируете использовать инструмент в течение долгого промежутка времени, отключите адаптер от розетки внешней электросети.**
- Отключайте адаптер от электросети во время грозы.
- Не подключайте адаптер к одной розетке вместе с другими приборами с большим энергопотреблением, такими как нагреватели, электроплиты и т.д. Не подключайте инструмент через тройник, так как это может привести к снижению качества звука, к возникновению ошибок в программе и другим повреждениям.

#### **Отключите питание при подключении к инструменту различных устройств**

**•** Во избежание повреждения инструмента и подключаемых устройств необходимо выключить как инструмент, так и подключаемые

устройства.

#### **Чистка**

- Протирайте инструмент мягкой сухой тряпкой.
- Для удаления въевшейся грязи допускается использование слегка влажной тряпки.

Ни в коем случае не используйте химические чистящие средства, такие как спирт или растворитель.

**•** Не кладите предметы из винила на инструмент, так как это может привести к выцветанию и налипанию винила на поверхность инструмента.

#### **Перемещение и перевозка**

- Не применяйте излишнюю силу к кнопкам, разъемам и другим частям инструмента.
- Отсоединяя кабели, держитесь за разъем или штепсель, а не за кабель. Перед перемещением инструмента отсоедините все кабели.
- **Механические удары при падении или соударении инструмента, а также расположении тяжелых предметов на его поверхности может привести к царапинам на корпусе или более серьезным повреждениям**.

#### **Радиопомехи**

**•** Инструмент содержит цифровые схемы, поэтому если расположить инструмент слишком близко к радиои телеприемникам, могут возникнуть помехи. В таком случае необходимо расположить инструмент подальше от таких приборов.

## Основные возможности

#### **• КЛАВИАТУРА**

61 клавиша

#### **• УПРАВЛЕНИЕ ФУНКЦИЯМИ**

Для выбора тембра, стиля или песни, а также таких функций, как транспозиция [Transpose], Октава [Octave], Бит [Beat], Точка разделения [Split point], MIDI, громкость аккомпанемента [Accomp volume], выбор из банка [Bank selecto] используйте кнопочную панель и клавиши [+/YES] /[-/NO]

#### **• ТЕМБР**

157 тембров, в том числе 128 тембров формата GM, 6 наборов ударных и синтетические тембры.

#### **• СТИЛЬ**

100 стилей, в том числе 10 стилей ФОРТЕПИАНО.

#### **• ПЕСНИ**

100 песен. Для каждой песни есть обучающий режим.

#### **• УРОКИ МУЗЫКИ**

В вашем распоряжении три способа попрактиковаться в исполнении песен: урок 1 [Lesson1] урок2 [Lesson2] урок3 [Lesson3]. Помимо этого в каждом из трех обучающих режимов вы можете получать оценки, воспользовавшись функцией [GRADE], что поможет вам отслеживать свои успехи в развитии навыков исполнения.

#### **• РЕЖИМ АККОРДОВ**

Извлечение аккордов нажатием одной клавиши и в обычном режиме.

#### **• СЛОВАРЬ АККОРДОВ**

Информация об аккордах с указанием аппликатур.

#### **• ФУНКЦИЯ ЗАПИСИ**

Возможность записи одной песни под индексом 101 в списке песен.

#### **• УПРАВЛЕНИЕ СТИЛЕМ**

Синхронный запуск/остановка, разбивка на части: Главная/Вставка [Main/Fill], Вступление/Концовка [Intro/Ending]

#### **• ДРУГИЕ ВОЗМОЖНОСТИ**

Фортепиано, двойное наложение тембров, педаль, настройка одним касанием, запись, демонстрационный режим, изменение чувствительности клавиш, метроном, USB и т.д.

## Содержание

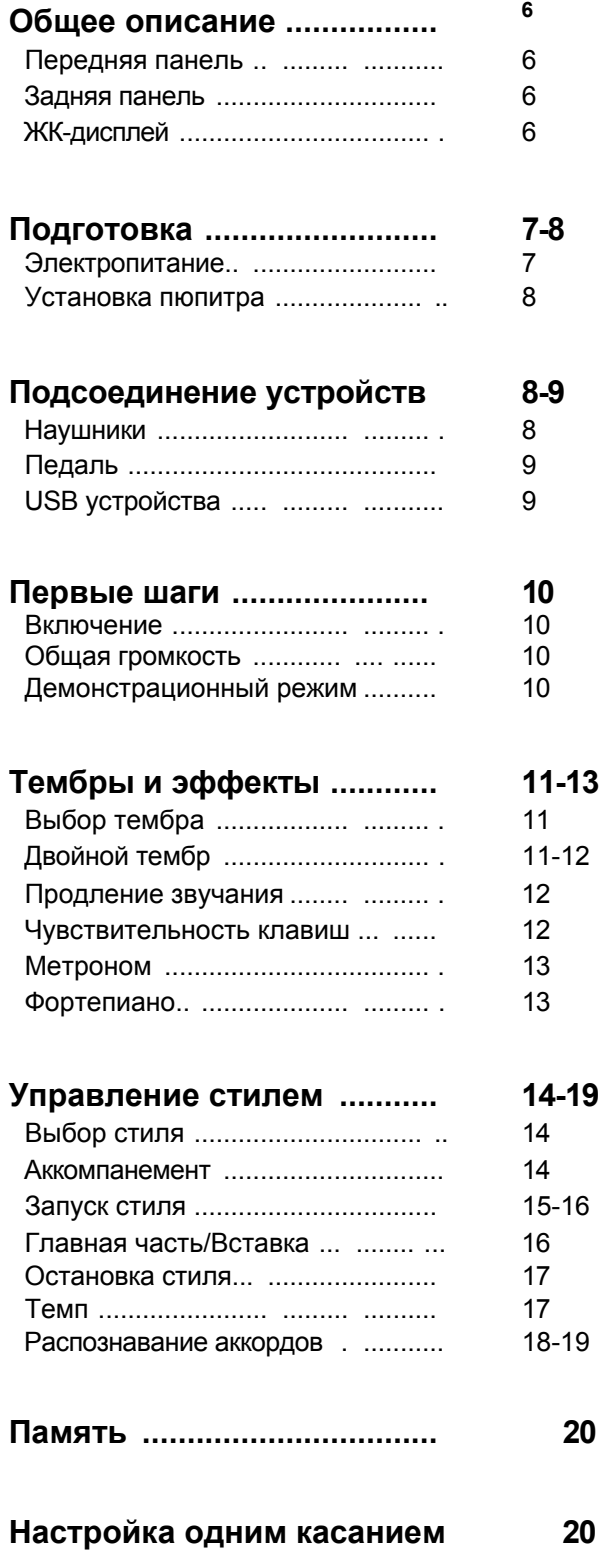

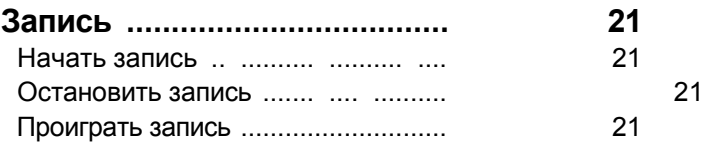

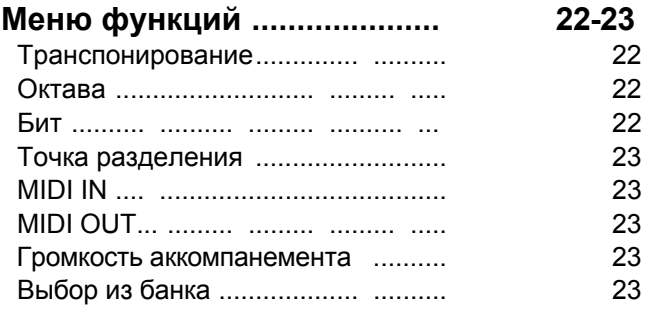

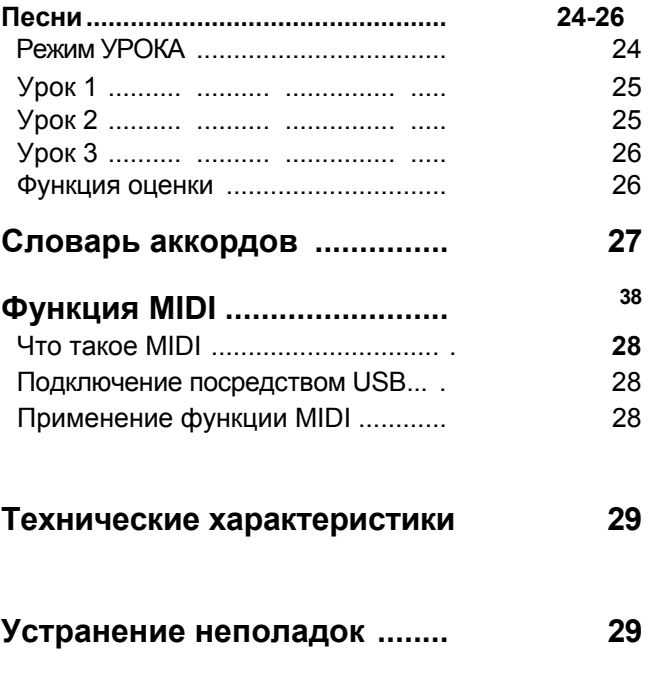

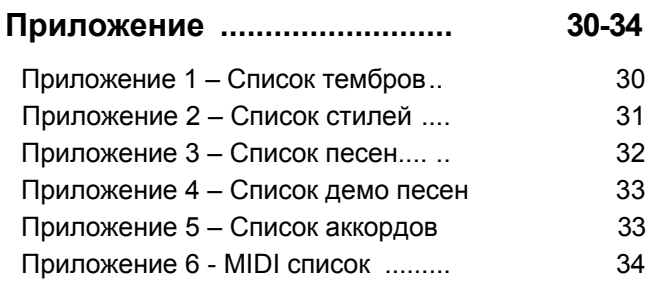

## Общее описание

### Передняя панель

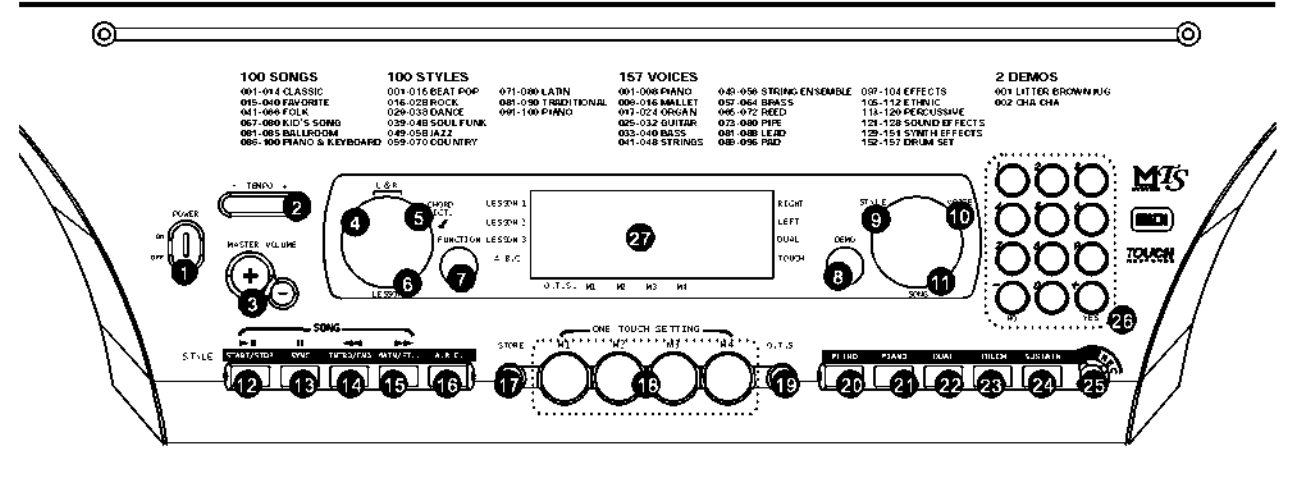

- ВКЛ/ВКЛ
- $\bullet$  TEMN +/-
- ОБЩАЯ ГРОМКОСТЬ
- ОБУЧЕНИЕ. ЛЕВАЯ РУКА
- ОБУЧЕНИЕ. ПРАВАЯ РУКА / СЛОВАРЬ АККОРДОВ
- УРОК
- ФУНКЦИЯ
- ДЕМО
- СТИЛЬ
- $\mathbf{\Phi}$  TFM<sub>BP</sub>
- ВЫБОРПЕСНИ

#### **В режиме стиля**

- ЗАПУСК/СТОП
- СИНХРОННО
- ВСТУПЛ/КОНЦОВКА
- ГЛАВНАЯ/ВСТАВКА
- $\bullet$  **ABTO БАСЫ**
- $\mathbf{L}$ **В режиме песни**
- ЗАПУСК/СТОП**►■**
- ПАУЗА **-**
- НАЗАД-
- $\n **В** ВПЕРЕД~$
- СОХРАНИТЬ
- $\n **П**АМЯТЬ $ПАНЕЛИ М1-M4\n$$
- НАСТРОЙКА ОДНИМ НАЖАТИЕМ
- **<sup>20</sup>** МЕТРОНОМ
- ФОРТЕПИАНО
- НАЛОЖЕНИЕ
- ЧУВСТВИТЕЛЬНОСТЬ
- ПРОДЛЕНИЕ ЗВУЧАНИЯ
- **•** ЗАПИСЬ
- ЧИСЛОВЫЕ КНОПКИ
- ЖК-ДИСПЛЕЙ

#### Задняя панель

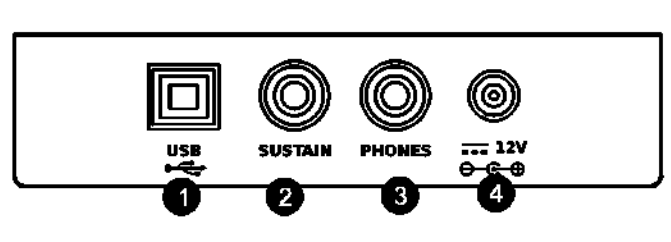

- **O** USB УСТРОЙСТВО
- ПЕДАЛЬ
- НАУШНИКИ
- $\bullet$  ПИТАНИЕ

#### ЖК-дисплей

# $\bullet$  LESSON 1

#### LEFT **O 2** LESSON 2 LESSON 3 DUAL **D** TOUCH O  $A.B.C.$ 0  $0T<sub>5</sub>$  $M<sub>1</sub>$  $M<sup>2</sup>$ м3 M4 œ ☎  $\bullet$  УРОК 1 **TEMPA3MEP**  $\bullet$  УРОК 2 **@** БИТ  $\bullet$  УРОК 3 **B** METPOHOM

- $A. B. C.$ ПРАВАЯ **©** ЛЕВАЯ
- $\bullet$  НАЛОЖЕНИЕ
- ЧУВСТВИТЕЛЬНОСТЬ
- **©** АККОРД
- 
- ТЕБР/СТИЛЬ/ДЕМО/ПЕСНЯ
- ГРОМКОСТЬ
- 
- КЛЮЧ ВЫС. ЧАСТОТ КЛЮЧ НИЗ. ЧАСТОТ

 $_{\tiny{\textsf{RIGHT}}}$  O

- **П** КЛАВИШИ
- **D** NOR / VAR
- - НАСТРОЙКА КЛАВИШОЙ
	- **20** M1-M4

## Подготовка

#### Электропитание

Данная электронная клавиатура способна работать как от обычной домашней электросети (с использованием специального адаптера переменного тока), так и от батареек.

#### 1. **Использование адаптера переменного тока**

Убедитесь, что вы используете адаптер, который подходит для этого инструмента. Необходимо использовать адаптер с выходным напряжением постоянного тока 12В. Прежде чем подсоединять адаптер к розетке электросети и соответствующему разъему на задней панели инструмента, удостоверьтесь, что электронная клавиатура отключена.

#### 2. **Использование батареек**

Перед тем как поставить или поменять батарейки убедитесь, что электронная клавиатура отключена.

**•** Для того, чтобы поставить батарейки Откройте батарейный отсек на днище инструмента.

Вставьте в батарейный отсек 8 батареек типа D (SUM-1, R-20), соблюдая правильную полярность

Закройте крышку отсека и убедитесь, что она защелкнулась.

**•** Признаки низкого заряда батареек Необходимо как можно скорее заменить батарейки при появлении любого из следующих признаков: Ухудшение яркости и четкости изображения на ЖК дисплее; ненормально тихий звук в динамиках или наушниках; искажение звука; внезапное отключение при игре на высоком уровне громкости; ритмы или демо песни звучат ненормально; ухудшение яркости дисплея при игре на высоком уровне громкости.

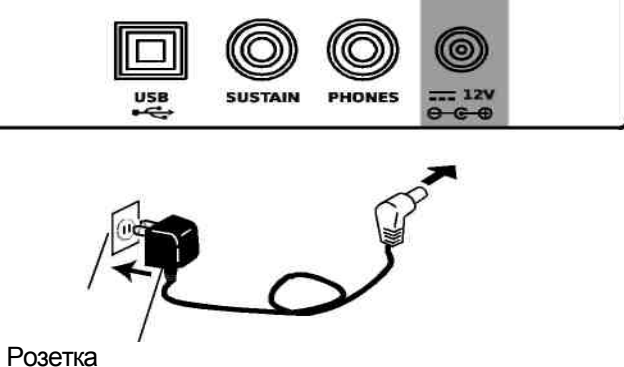

Адаптер

- ВНИМАНИЕ!
- Используемый адаптер переменного тока должен в точности соответствовать инструменту по своим техническим характеристикам. В случае использование других типов адаптеров есть риск возгорания или получения электрического удара.
- По соображениям безопасности отключайте адаптер от розетки электросети всякий раз, когда вы не используете инструмент в течение долгого времени.

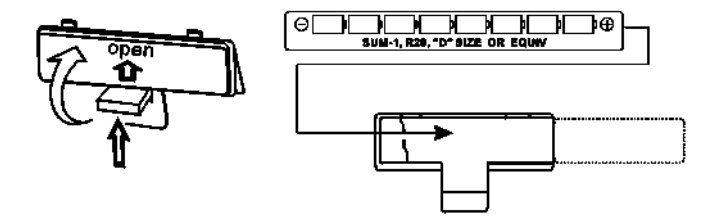

#### ВНИМАНИЕ!

**.** При использовании батарей соблюдайте полярность, пользуясь отметками. Не используйте батарейки разных типов, Не смешивайте использованные батарейки с новыми. При появлении любого из перечисленных признаков низкого заряда батареек немедленно замените их. Вытаскивайте батарейки из батарейного отсека всякий раз, когда вы не используете инструмент в течение долгого промежутка времени.

## Подготовка

#### Установка пюпитра

Используя картинку, прикрепите пюпитр к корпусу инструмента:

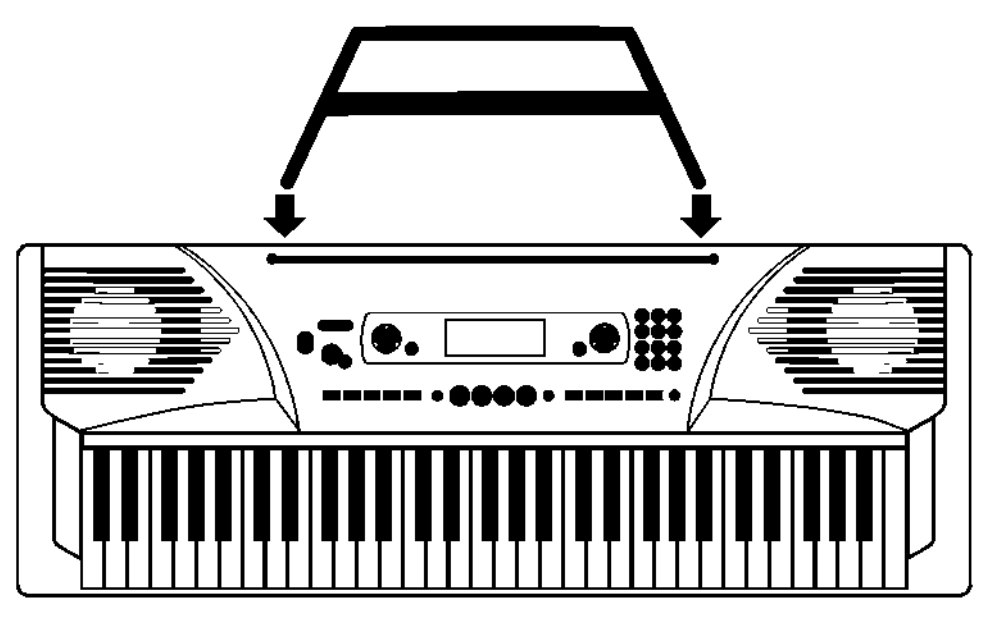

## Подсоединение устройств

#### Наушники

- 1. Если вы предпочитаете играть с наушниками для получения возможности следить за собственным исполнением с высоким качеством звука, подключите наушники к разъему PHONES на задней панели инструмента.
- 2. При включении наушников в разъем PHONES встроенные динамики отключаются автоматически.

ПРИМЕЧАНИЕ: Избегайте большой громкости при игре с наушниками, так как это может привести к ухудшению слуха.

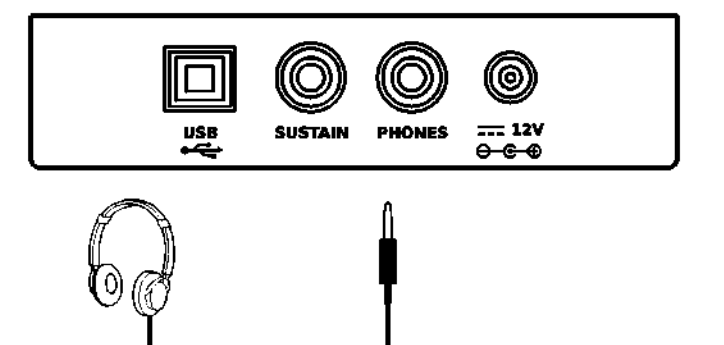

## Подсоединение устройств

#### Педаль

- 1. Для продления звучания тембров можно использовать специальную педаль, подключив ее к разъему SUSTAIN.
- 2. Педаль работает в точности как правая педаль обычного фортепиано. Для продления звука нажмите и удерживайте педаль, отпустите педаль для обычного звучания

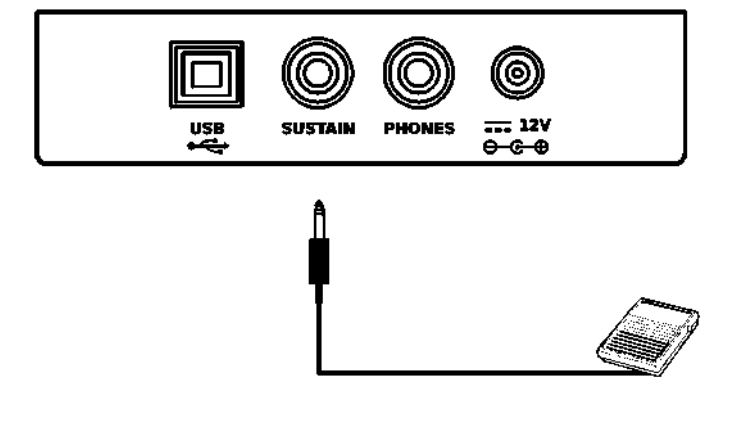

## USB устройства

- 1. Подсоедините ПК или другое USB -устройство, поддерживающее USB Audio.
- 2. Для переноса миди данных на USB устройство, подключите USB кабель, установите и инициализируйте драйвер и выберете USB Audio Device в меню установленной программы.

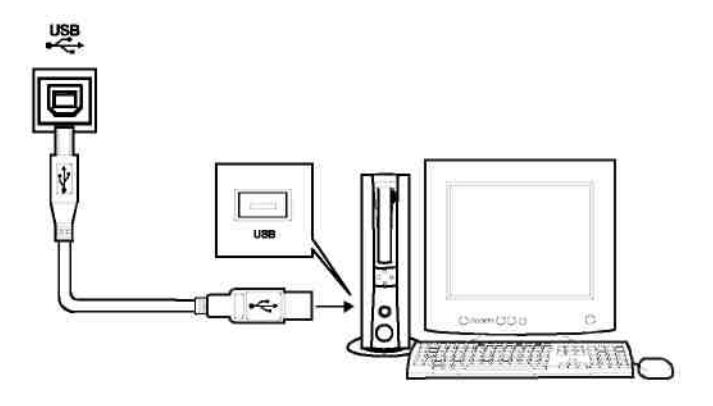

## !ОСТОРОЖНО

Во избежание повреждений выключите клавиатуру и соответствующие устройства, перед тем как подсоединить или отключить их друг от друга.

## Первые шаги

## **Включение**

- 1. Перед включением инструмента убедитесь, что все подсоединения, описанные в предыдущих инструкциях, выполнены правильно.
- 2. Передвиньте переключатель [POWER] в положение [on]. Включился ЖК экран.

ПРИМЕЧАНИЕ: **>**

**.** Если ЖК экран не включился, проверьте электропитание.

## Общая громкость

- 1. Громкость инструмента можно изменять от 0 до 31 путем нажатия кнопки [MASTER VOLUME + /-], на ЖКдисплее отобразится MVL XX.
- 2. Одновременное нажатие кнопок [MASTER VOLUME +] и [MASTER VOLUME -] автоматически устанавливает громкость на уровень MVL 24.

#### ПРИМЕЧАНИЕ: **^**

**.** Отсутствие звука означает, что громкость установлена на минимальный уровень.

## Демонстрационный режим

**Данный инструмент содержит 2 классические песни в демонстрационном режиме.**

- 1. Для того, чтобы открыть демонстрационный режим нажмите кнопку [DEMO].
- 2. Выберете песню, воспользовавшись кнопками [+/YES], [-/NO] или числовыми кнопками [1] [2].
- 3. Для выхода из демонстрационного режима нажмите кнопки [START/STOP] или [DEMO].

#### ПРИМЕЧАНИЕ: **>j**

**.** В демонстрационном режиме все кнопки функций за исключением кнопок DEMO, START/STOP, TEMPO, +/YES, -/NO, КНОПКА 1, КНОПКА 2, ОБЩИЙ ЗВУК будут нерабочими

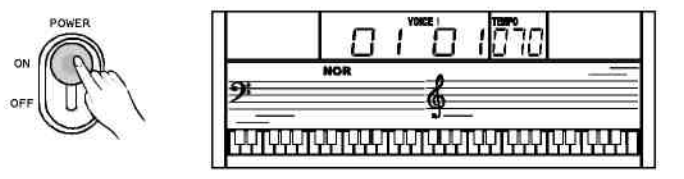

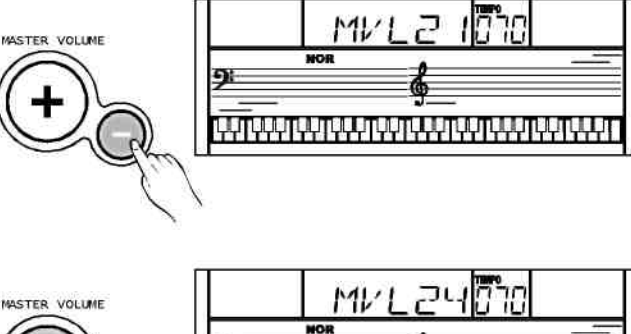

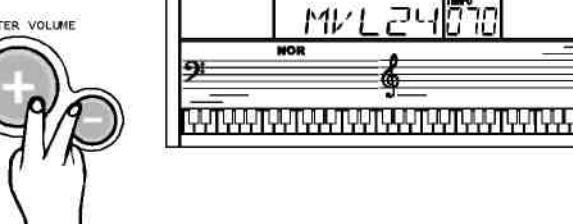

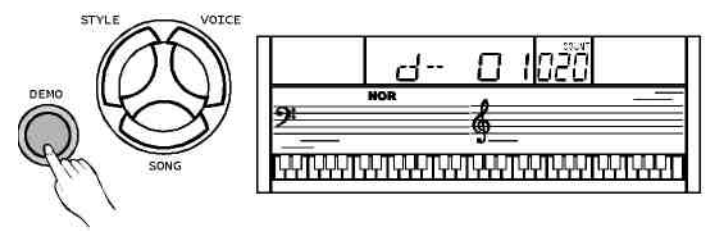

## Тембры и Эффекты

**Инструмент оснащен 157 тембрами (СМ. Приложение), в том числе 128 тембрами формата GM, 6 наборами ударных и синтетическими тембрами.**

 $\mathbf{r}$ 

### Выбор тембра

1. Для входа в режим выбора тембра нажмите кнопку [VOICE]. Тембр №01включится автоматически; на ЖК-дисплее отобразятся VOICE и номер используемого тембра.

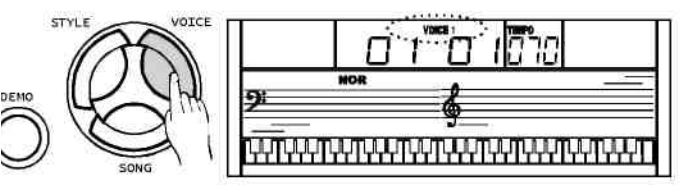

2. **Кнопки [+/YES] и [-/NO]:** Выберете желаемый тембр, воспользовавшись кнопками [+/YES] или [- /NO]. Номер выбранного тембра будет показываться на дисплее.

#### **Числовые кнопки:**

Для выбора тембра можно также пользоваться числовыми кнопками.

3. Выбрав тембр, можно приступать к игре на инструменте.

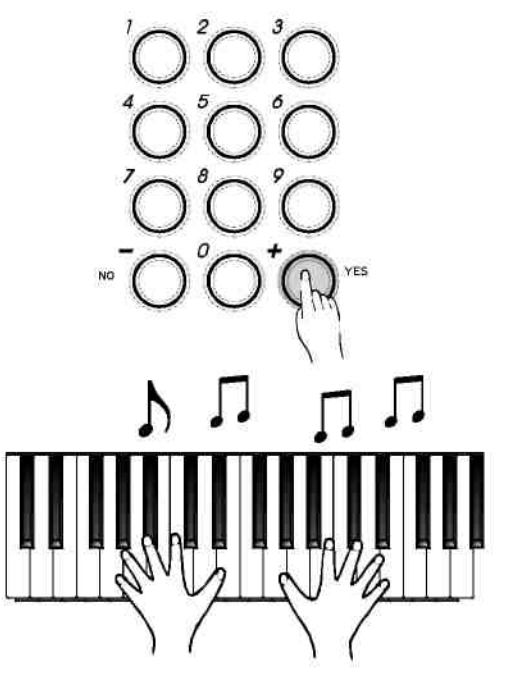

#### Наложение тембров

Данная электронная клавиатура снабжена функцией "наложения тембра". Данная функция позволяет добиться более изысканного звучания за счет накладывания тембров двух музыкальных инструментов друг на друга; за счет этого можно создавать новые звуковые сочетания и музыку. В обычном режиме тембр, отображаемый на дисплее, является тембром VOICE 1, когда активна функция наложения тембров, на дисплее будет отображаться тембр VOICE 2.

1. Нажмите кнопку [DUAL] для включения функции двойного тембра после выбора тембра VOICE 1. На дисплее одновременно высветятся тембр VOICE 2 и индикатор DUAL. Также на ЖК-дисплее отобразится номер накладываемого тембра. Теперь при нажатии одной клавиши будут звучать сразу два звука.

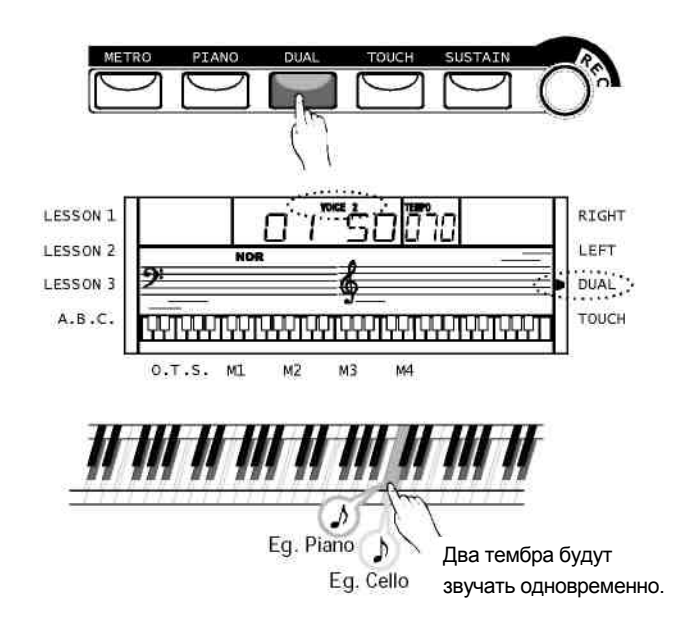

## Тембры и эффекты

- 2. При выборе режима двойного наложения [DUAL] автоматически накладывается тембр№50 (Strings2). Для выбора другого тембра для наложения воспользуйтесь клавишами [+/YES] / [-/NO] или панелью числовых кнопок.
- 3. Для отключения режима двойного наложения тембра нажмите на кнопку [DUAL] еще раз. Тембр VOICE 2 отключится, и ноты, которые вы играете, снова будут звучать с тембром VOICE 1.

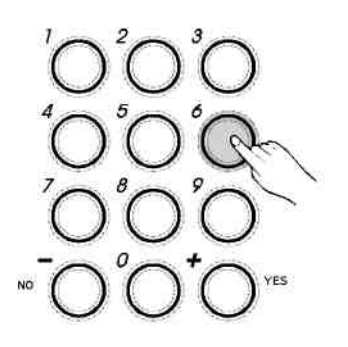

#### ПРИМЕЧАНИЕ:

В режиме двойного наложения тембра, наложение тембра возможно только для клавиш, расположенных по правую руку от точки разделения клавиатуры.

#### Продление звучания

**Эта функция позволяет использовать эффект продления звучания нот во время игры на инструменте.**

- 1. Чтобы включить этот эффект нажмите кнопку [SUSTAIN]. На ЖК-дисплее загорится флажок SUSTAIN. К звучанию инструмента будет применен эффект продления.
- 2. Для того, чтобы убрать эффект продления звучания, нажмите кнопку [SUSTAIN] еще раз. Флажок SUSTAIN погаснет.

3. Эффект продления, включающийся автоматически, выключается аналогичным образом.

#### Чувствительность клавиш

#### **Эта функция позволяет включить динамический уровень чувствительности клавиш во время игры на инструменте.**

- 1. Нажмите кнопку [TOUCH] для отключения функции чувствительности клавиш. На ЖКдисплее погаснет индикатор TOUCH, что означает, что кнопки больше не чувствительны к силе нажатия.
- 2. Нажав кнопку [TOUCH] еще раз, вы включите эффект чувствительности клавиш. На ЖКдисплее загорится индикатор TOUCH.
- 3. Активирована чувствительность клавиш по умолчанию.
- 4. Чтобы почувствовать эффект, сыграйте любую ноту с включенной функцией чувствительности клавиш.

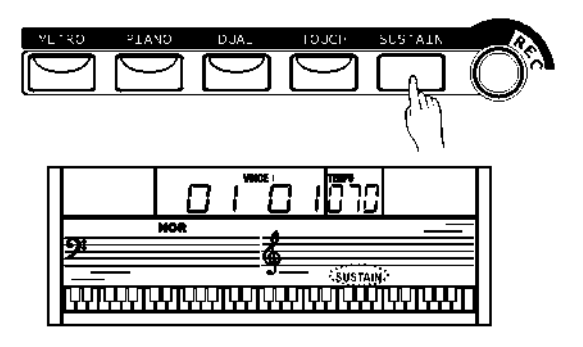

ПРИМЕЧАНИЕ:

Использование педали для продления звучания дает более интенсивный эффект, чем аналогичная функция кнопки [SUSTAIN] на панели инструмента.

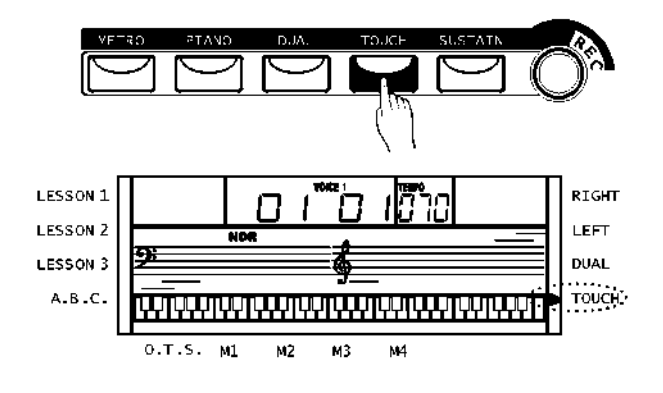

## Тембры и эффекты

## Метроном

1. Чтобы включить метроном нажмите кнопку [METRO].

2. Чтобы выключить метроном нажмите кнопку [METRO] еще раз.

3. Метроном не работает в режиме ПЕСНИ/СЛОВАРЬ АККОРДОВ.

ПРИМЕЧАНИЕ:

**.** Метроном можно использовать вместе с темпом в качестве аккомпанемента, в случае если вы используете какой-либо стиль. Метроном также можно использовать при записи, при этом звук метронома записываться не будет.

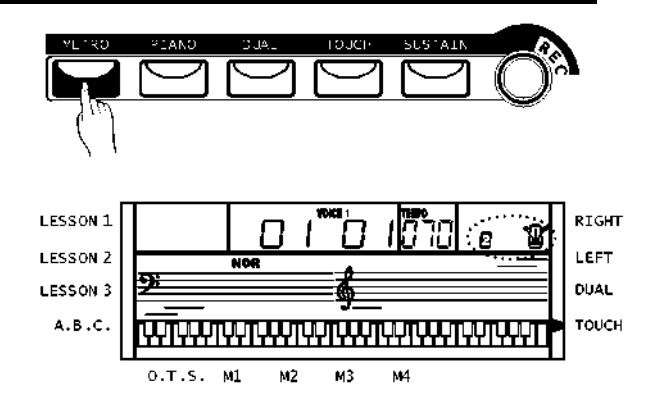

#### Фортепиано

1. Для того чтобы выйти в режим ФОРТЕПИАНО, нажмите кнопку [PIANO]. На ЖК-дисплее загорится PIANO, и тембр автоматически изменится на фортепиано. В этом режиме функция A.B.C. не работает.

2. Для выхода из режима ФОРТЕПИАНО снова нажмите кнопку [PIANO].

3. В случае обращения к памяти посредством нажатия кнопок [FUNCTION] / [DEMO] / [VOICE] / [SONG] / [STYLE] программа автоматически выходит из режима фортепиано.

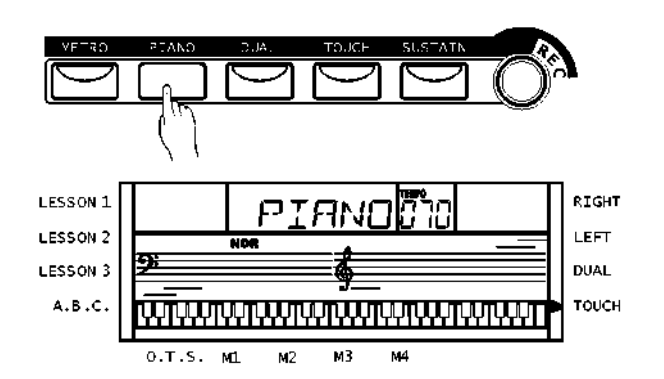

**Возможности инструмента включают 100 стилей, от 01 до 100, в том числе 10 стилей для фортепиано.**

#### Выбор стиля

- 1. Чтобы перейти к режиму настройки стиля нажмите кнопку [STYLE]. Стиль №01 включится автоматически; на ЖК-дисплее загорится флажок STYLE и соответствующий номер стиля.
- 2. **Кнопки [+/YES] и [-/NO]:** Нажмите кнопки [+/YES] или [-/NO] для выбора желаемого стиля. На дисплее отобразится соответствующий номер стиля.

#### **Числовые кнопки:**

Для выбора стиля можно также пользоваться панелью числовых кнопок.

- 3. Выбрав стиль, можно приступать к игре на инструменте.
- 4. Рабочий стиль в любой момент можно поменять. Номер нового стиля сразу же отразится на ЖКдисплее. Если изменение стиля приходится на первую долю, стиль меняется сразу же; если изменение стиля приходится на другие доли, то новый стиль будет использоваться со следующего такта.

#### Аккомпанемент

Аккомпанемент состоит из Вступления, Главной части, Вариации, Вставки и Концовки. Использование различных частей аккомпанемента с учетом структуры различных стилей позволит улучшить общее звучание музыкальных произведений.

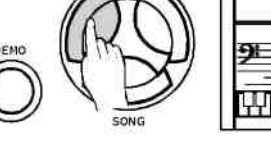

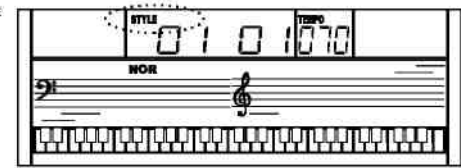

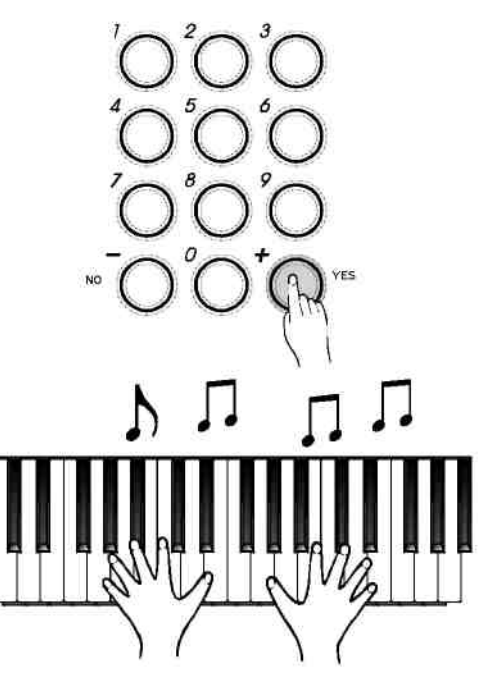

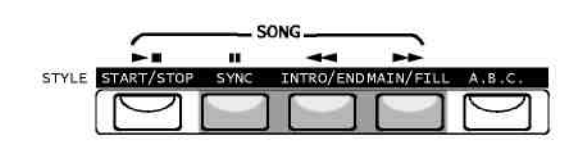

#### **Вступление (INTRO)**

Нажмите на кнопку [INTRO/END] чтобы предварить ваше исполнение небольшим вступлением. Вступление длится 2-4 такта, после чего включается главная часть аккомпанемента.

#### **Главная часть (MAIN) и Вариация (VARIATION)**

Главная часть и вариация – это две следующих части аккомпанемента. Каждая часть состоит из 2-4 тактов.

#### **Вставка FILL**

Во время проигрывания аккомпанемента можно сделать ритмическую/аккомпанементную вставку, нажав на кнопку [MAIN/FILL]. Вставка включится автоматически.

#### **Концовка ENDING**

В случае нажатия кнопки [INTRO/END], ритмический аккомпанемент и ваше исполнение завершаются 2-4 тактами концовки.

## Запуск стиля

#### 1. **Мгновенный запуск:**

Нажмите кнопку [START/STOP] для запуска стиля, после чего сразу же вступит аккомпанемент ударных.

На ЖК-дисплее будут показываться соответствующие доли.

#### 2. **Режим A.B.C.**

Режим A.B.C. автоматически не включается. Для того чтобы включить режим распознавания аккордов аккомпанемента нажмите кнопку [A.B.C.]; на ЖКдисплее загорится соответствующий индикатор.

Клавиши, расположенные слева от точки разделения клавиатуры принято называть областью аккомпанемента. При игре в этой области одновременно будут звучать тембр баса и используемый вами тембр.

#### 3. **Синхронный запуск**

Нажмите кнопку [SYNC] для включения режима ожидания синхронного запуска. В этом случае индикаторы долей на ЖК-дисплее будут мигать одновременно.

При включенном режиме A.B.C., достаточно нажать клавишу в области аккомпанемента и стиль начинает звучать с басами и соответствующим аккордом. При отключенном режиме A.B.C., стиль начинает проигрываться в виде партии ударных при нажатии любой клавиши.

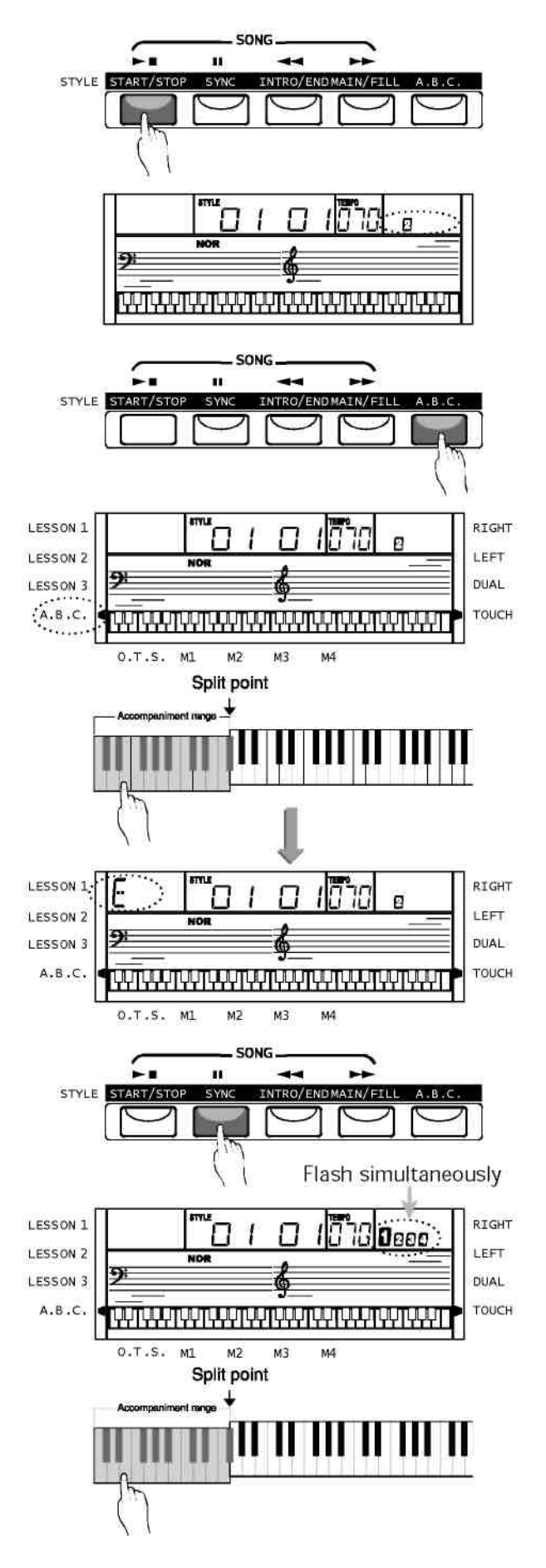

#### 4. **Запуск Вступления:**

Нажмите кнопку [INTRO/END] перед тем, как запустить стиль, при этом на ЖК-дисплее будут моргать флажки NOR или VAR, что будет означать, что вступительная часть готова к проигрыванию. Длина вступления варьируется в зависимости от стиля.

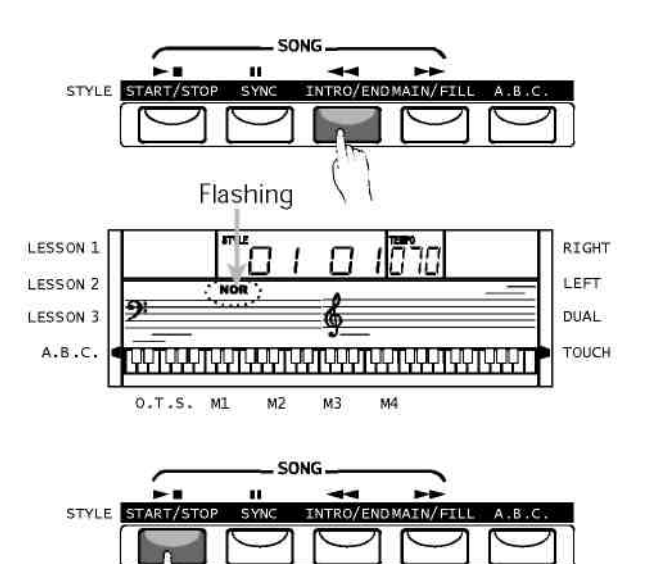

Нажмите кнопку [START/STOP], и стиль начнет проигрываться со вступительной части, переходящей в главную.

### Главная часть/Вставка

- 1. При нажатии кнопки [MAIN/FILL] в режиме ГЛАВНОЙ ЧАСТИ на ЖК-дисплее загорится флажок VAR, и после одного такта вставки вступит режим ВАРИАЦИИ.
- 2. При нажатии кнопки [MAIN/FILL] в режиме ВАРИАЦИИ на ЖК-дисплее загорится флажок NOR; и после одного такта вставки вступит режим ГЛАВНОЙ ЧАСТИ.
- 3. Нажмите и удерживайте кнопку [MAIN/FILL] во время проигрывания стиля, при этом ВСТАВКА будет повторяться до тех пор, пока вы не отпустите кнопку.

#### ПРИМЕЧАНИЕ:

После завершения стиля нажмите кнопку [MAIN/FILL] и он изменится на VAR или NOR соответственно; на ЖК-дисплее загорится соответствующий флажок.

*i*

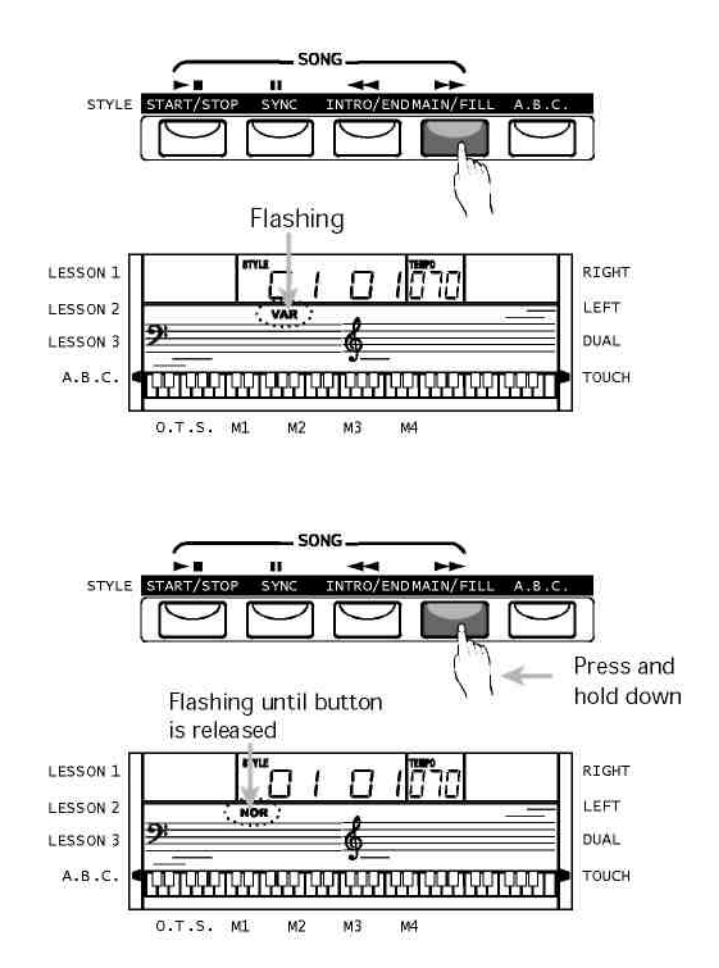

## Остановка Стиля

#### 1. **Мгновенная остановка**

Аккомпанемент можно остановить в любой момент, нажав на кнопку [START/STOP].

#### 2. **Остановка с концовкой**

Нажмите кнопку [INTRO/END] для добавления концовки к аккомпанементу. Концовка начнется со следующего такта.

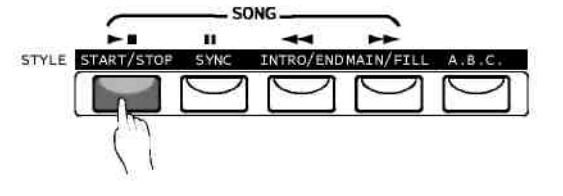

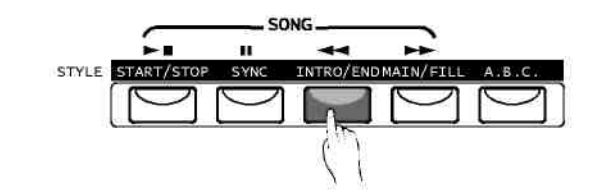

SONG

n

#### 3. **Синхронная остановка**

Нажмите кнопку [SYNC] для остановки стиля, при этом автоматически задается режим синхронного запуска следующего стиля.

#### Темп

1. Нажмите кнопки [TEMPO +] или [TEMPO - ] для изменения темпа.

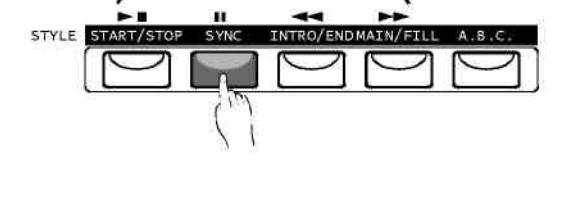

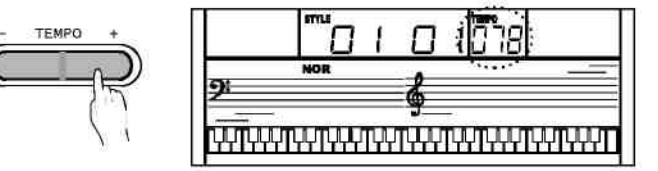

- 2. Одновременное нажатие кнопок [TEMPO +] и [TEMPO - ] вернет темп, настроенный по умолчанию.
- 3. Инструмент будет менять настройку автоматического темпа стиля даже в том случае, если вы меняете стиль во время исполнения.

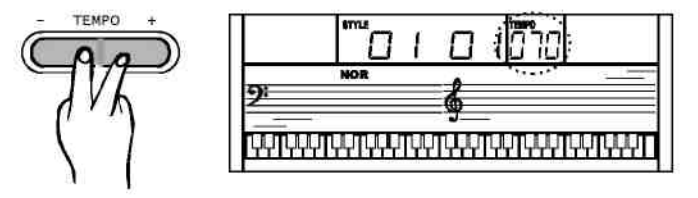

#### Распознавание аккордов

Режим A.B.C. не включается автоматически. Чтобы включить эту функцию распознавания аккордов аккомпанемента нажмите кнопку [A.B.C.], на ЖКдисплее загорится индикатор A.B.C. Область клавиатуры по левую сторону от точки разделения называют «областью аккомпанемента», при игре в этой области тембры аккорда и басов звучат одновременно.

ПРИМЕЧАНИЕ:

Так как функция распознавания аккордов в режиме A.B.C. основана на приоритете основного тона аккорда, некоторые из аккордов в режиме A.B.C не распознаются, не смотря на то, что они входят в Словарь аккордов инструмента. К таки аккордам относятся B6, bB6, B6(9), bB6 **(**9**) -,** Baug, bBaug, bBm6, Bm6, Adim7, bBdim7, Bdim и т.д.

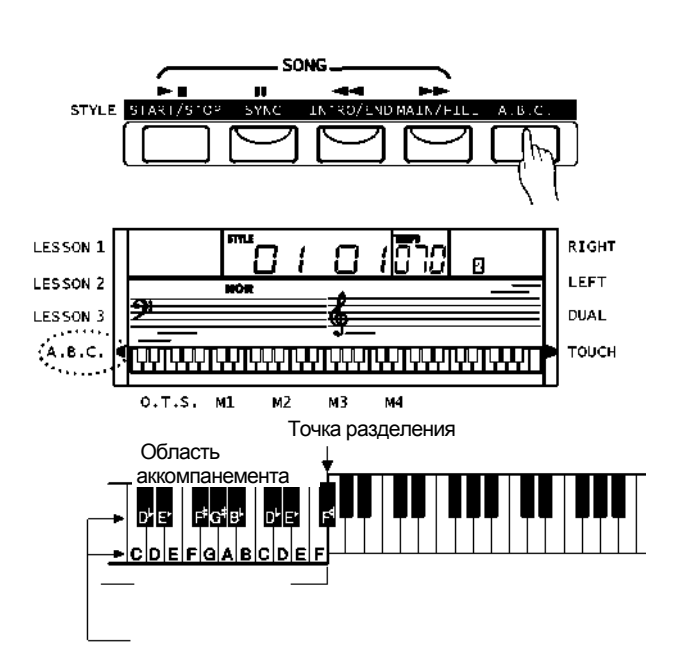

#### **Два способа распознания аккорда: "распознавание по тонике" и "распознавание по полной постановке аккорда".**

Если исполнять полные аккорды в этом режиме, они будут распознаваться «по полной постановке аккорда». В противном случае будет применяться метод «распознавания по тонике».

#### **• Распознавание по тонике**

Этот метод позволяет легко играть аккорды в области аккомпанемента, используя один, два или три пальца. Примеры аппликатуры для распознавания аккордов "C, Cm, C7 and Cm7" по тонике:

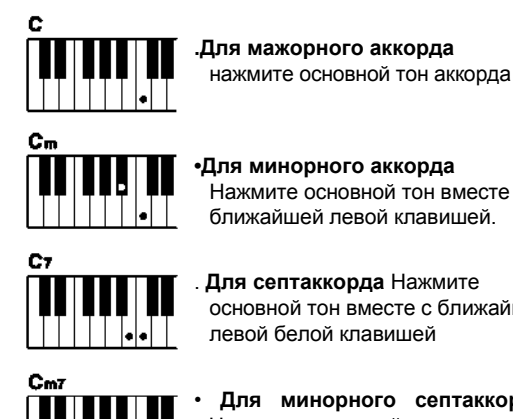

Нажмите основной тон вместе с ближайшей левой клавишей.

основной тон вместе с ближайшей левой белой клавишей

• **Для минорного септаккорда** Нажмите основной тон вместе с ближайшими левыми черной и белой клавишами (три клавиши).

#### ПРИЕЧАНИЕ:

В режиме A.B.C. при нажатии 1, 2 или 3 клавиш в области аккомпанемента аккорд будет распознаваться по тонике.

#### **• Полные аккорды**

Этот метод позволяет играть аккорды аккомпанемента в рамках области аккомпанемента с обычной аппликатурой. Аппликатура полных аккордов (для C аккордов) дана в таблице ниже (всего 32 аккорда):

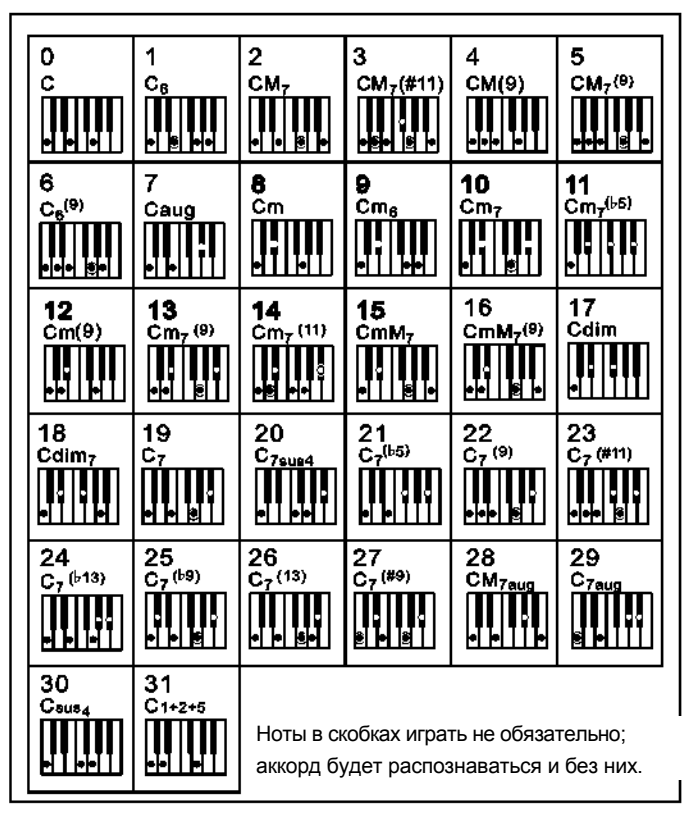

#### **. Несколько слов об аккордах**

#### **Аккорд – это три или более тонов, звучащих одновременно**

Самый распространенный тип аккордов – это трезвучие, т.е. аккорд из трех нот: тоники и третьей и пятой ступеней соответствующей тональности. Например, аккорд-трезвучие До-мажор состоит из ноты до (тоника), ми (третья ступень тональности До-мажор) и соль (пятая ступень тональности Домажор).

На изображении трезвучия До-мажор самая низкая нота – это тоника (в случае, когда самая низкая нота в трезвучии не является тоникой, говорят об «обращении» аккорда). Тоника – это центральный звук аккорда, он сцепляет вместе остальные тона аккорда и делает его устойчивым. Расстояние (интервал) между первым и вторым тонами аккорда может быть мажорной или минорной терцией.

Мажорная терция – четыре полушага (полутона) Минорная терция – три полушага (полутона)

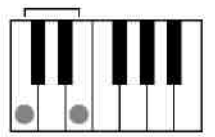

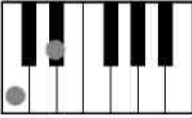

Интервал между первым (тоникой) и вторым тоном аккорда и определяет, является ли аккорд мажорным или минорным, а самый высокий тон аккорда можно сместить вверх или вниз на полтона, что дает еще два вида аккордов .

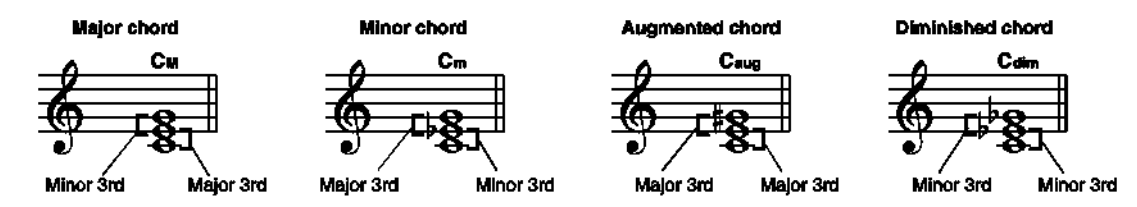

При изменении последовательности тонов при различных обращениях аккорда основные характеристики его звучания не изменяются. Обращения применяются в частности для связки аккордов в цепочку.

#### **• Обозначение аккордов**

В обозначении аккордов содержится практически вся информация об аккорде, которую вам необходимо знать (за исключением обращений). По обозначению аккорда можно узнать его основной тон, мажорный он или минорный, уменьшенный он или нет, большой септаккорд или малый и всех других вариантов аккордов...и все это одним взглядом.

 $\tau$ th

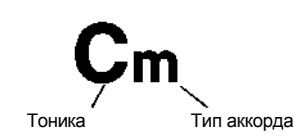

#### **• Некоторые виды аккордов**

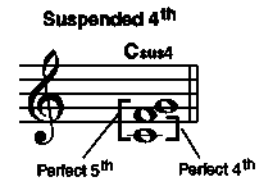

Minor/major 7<sup>th</sup>

Major

 $C<sub>mbi</sub>$ 

Minor chord

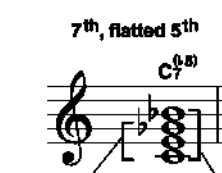

Flatted 7<sup>th</sup>

7<sup>th</sup> chord a sih

Major chord

adi7th Minor chord

Minor 7<sup>th</sup>

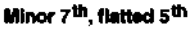

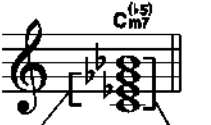

Flatted 5<sup>th</sup> Minor 7<sup>th</sup> chord

Cu. Major 7<sup>th</sup> Major chord

Major 7<sup>th</sup>

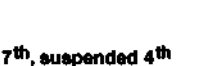

Craus þρ Flatted 7<sup>th</sup> Suspended 4th chord

## Память

**Четыре буфера памяти для хранения данных.**

- 1. Нажмите кнопку [STORE] и, удерживая ее, нажмите кнопку [M1] (или [M2]-[M4]). Данные соответственно сохранятся в буфер M1 (M2-M4).
- 2. К данным, которые можно сохранить в памяти, относятся: ДАННЫЕ ТЕМБРА/VOICE DATA ТЕМБР: VOICE 1, VOICE 2; ЭФФЕКТ:ЧУВСТВИТЕЛЬНОСТЬ ON/OFF, ПРОДЛЕНИЕ ON/OFF ТРАНСПОЗИЦИЯ, ОКТАВА, ТОЧКА РАЗДЕЛЕНИЯ;

ДАННЫЕ АККОМПАНЕМЕНТА/ACCOMP DATA НОМЕР СТИЛЯ, ТЕМП, РЕЖИМ A.B.C.ON/OFF, СТАТУС NOR/VAR.

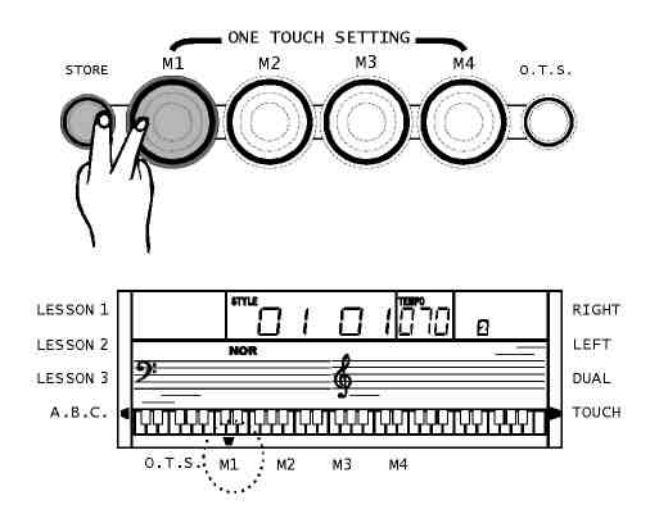

#### ПРИМЕЧАНИЕ:

Если текущие настройки отличаются от текущих сохраненных настроек, на ЖК-дисплее будет моргать индикатор соответствующего буфера.

При отключении инструмента сохраненные данные возвращаются к исходным.

## Настройка одним касанием

**Функция настройки одним касанием One Touch Setting – это очень полезная и удобная функция, благодаря которой можно полностью перенастроить инструмент нажатием всего одной кнопки. Используя эту функцию, к текущему стилю можно применить 4 набора настроек (M1~M4).**

- 1. Нажмите кнопку [O.T.S.] для включения режима настройки одним касанием, и на ЖК-дисплее загорится индикатор O.T.S. При нажатии любой из кнопок [M1] ~ [M4] загрузится набор параметров в соответствии с текущим стилем. При включении функции O.T .S. режим A.B.C. включается автоматически.
- 2. Выберете необходимые настройки, воспользовавшись клавишами M1-M4.

3. Нажмите кнопку [O.T.S.] еще раз для выхода из режима O.T .S.

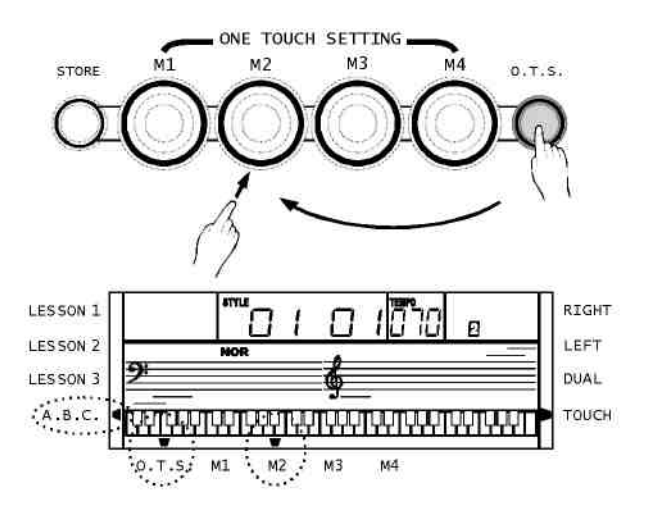

#### Начать запись

1. Нажмите кнопку [RECORD], четыре цифры в правом углу дисплея, означающие доли, начнут моргать, что будет означать, что инструмент находится в режиме ожидания начала записи.

Сейчас можно выбрать тембр, стиль и буфер памяти. Треки МЕЛОДИИ и АККОМПАНЕМЕНТА можно записывать вместе друг с другом.

2. После выбора настроек в режиме «ожидания начала записи» можно переходить непосредственно к игре на электронной клавиатуре (при записи ACCOMP играть необходимо в области аккомпанемента) или нажать кнопку [START/STOP]; эти действия автоматически запустят режим записи и на дисплее пойдет счет долей в соответствии с выбранным темпом.

ПРИМЕЧАНИЕ:

При записи трека, первоначальные данные этого трека будут стираться .

#### Остановка записи

- 1. АВТОМАТИЧЕСКАЯ ОСТАНОВКА При полном заполнении свободной памяти запись останавливается автоматически. На ЖК-дисплее загорится "FULL".
- 2. ОСТАНОВКАВРУЧНУЮ

Нажмите кнопку [RECORD] еще раз для немедленной остановки записи. При нажатии кнопки [INTRO/END] во время исполнения стиля, запись остановится автоматически после завершения концовки.

### Проигрывание записи

Нажмите кнопку [SONG] и выберете песню 101, используя панель числовых кнопок или кнопки [+/YES] / [-/NO]. Запись начнет проигрываться.

#### ПРИМЕЧАНИЕ:

При выключении инструмента записанные данные не сохраняются. Для того чтобы остановить воспроизведение записи, можно воспользоваться числовыми кнопками или кнопками [+/YES] / [-/NO] для выбора другой песни. В этом случае автоматически включается режим прослушивания песен.

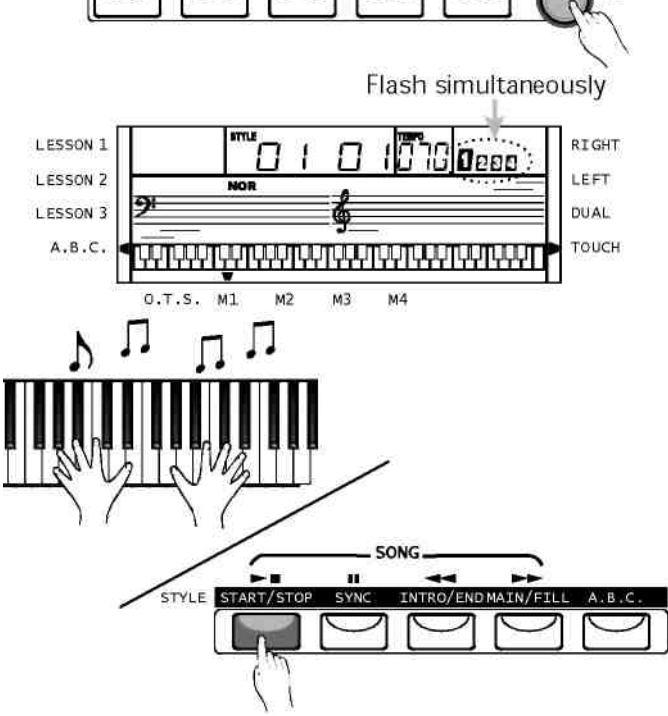

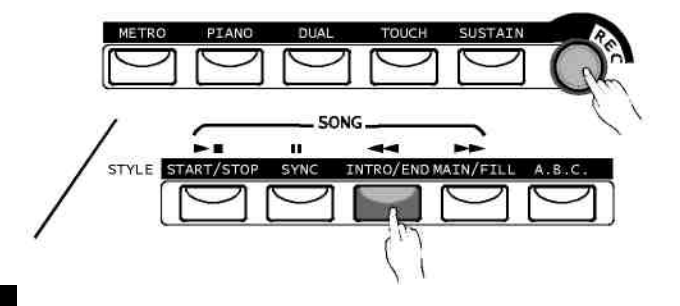

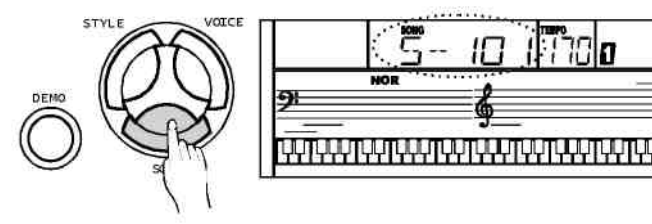

## Меню функций

Для того чтобы открыть меню функций нажмите клавишу [FUNCTION].

При первом открытии меню выбирается функция "ТРАНСПОНИРОВАНИЕ".

При каждом открытии меню будет открываться та из функций, которая была выбрана в предыдущий раз.

Нажмите клавишу [FUNCTION] для выбора опции, которую вы хотите настроить.

Настройте параметр, используя кнопки [+/YES] / [-/NO].

Опции и соответствующие параметры указаны в таблице справа:

ПРИМЕЧАНИЕ:

Если в течение 5 секунд после нажатия клавиши [FUNCTION] не совершается никаких действий, меню автоматически выключается

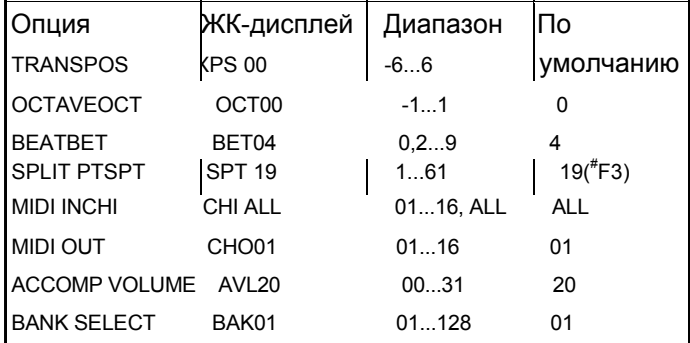

#### Транспонирование

Нажмите кнопку [FUNCTION] для выбора подменю ТРАНСПОНИРОВАНИЕ. На дисплее отразится текущее значение транспонирования

Используя [+/YES] / [-/NO], настройте значение транспонирования в диапазоне от -6 до 6 полутонов для правой стороны клавиатуры.

Одновременное нажатие [+/YES] и [-/NO] возвращает первоначальное значение транспонирования

## Октава

Нажмите кнопку [FUNCTION] для выбора подменю ОКТАВА. На дисплее отразится текущее значение для этой опции.

Используя [+/YES] / [-/NO], настройте значение опции в диапазоне от -1 до 1 октавы для правой стороны клавиатуры.

Одновременное нажатие [+/YES] и [-/NO] возвращает первоначальное значение октавы.

## Бит

Нажмите кнопку [FUNCTION] для выбора подменю БИТ. На дисплее отразится текущее значение для этой опции

Используя [+/YES] / [-/NO], настройте значение бита. Значение бита включает: 0,2 – 9,9 типов значения бита.

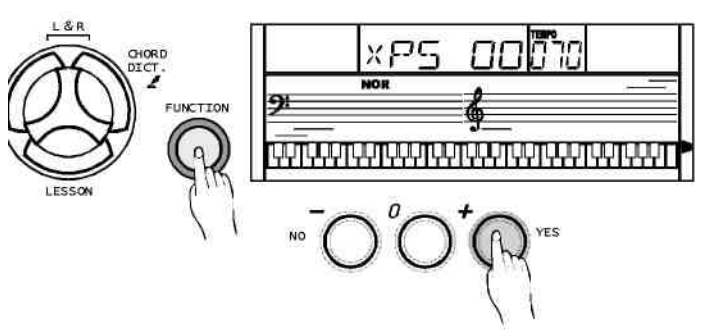

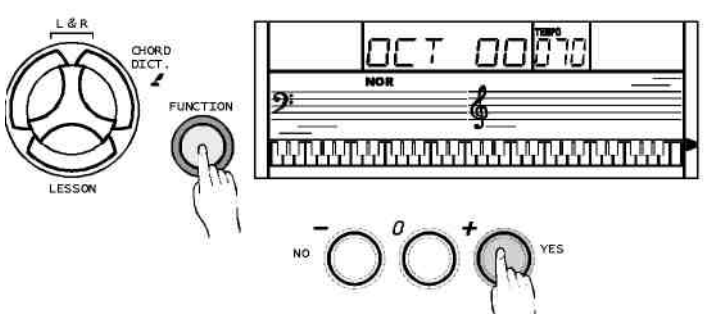

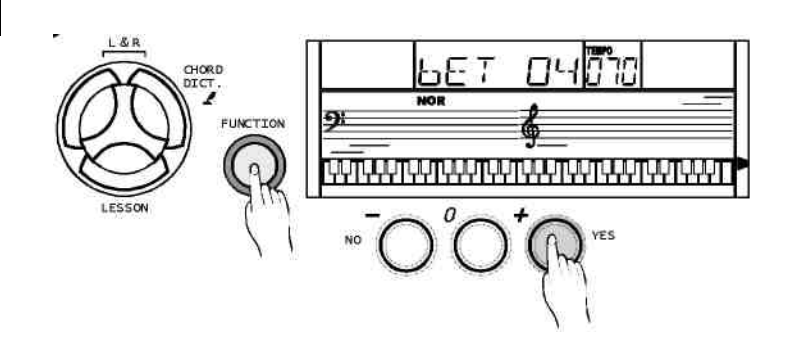

## Меню функций

## Точка разделения клавиатуры

Нажмите кнопку [FUNCTION] для выбора подменю ТОЧКА РАЗДЕЛЕНИЯ. На дисплее отразится текущее значение для этой опции.

Выберете значение этой опции с помощью кнопок [+/YES] / [-/NO]. Помимо этого положение точки разделения можно изменять при помощи клавиатуры

Клавиша, на которую приходится точка разделения, включается в левую часть клавиатуры.

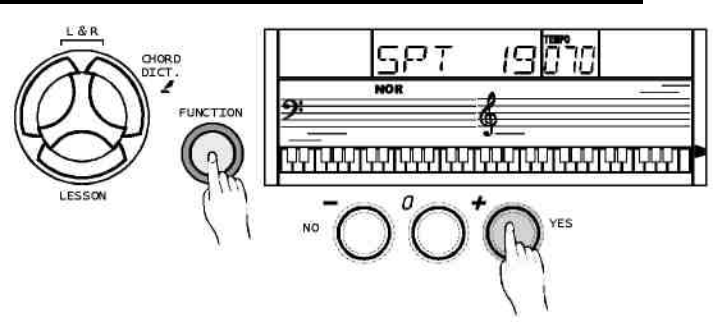

## MIDI IN

Для настройки канала MIDI IN используйте RECEIVE. С помощью кнопок [+/YES] / [-/NO] можно выбрать от 1 до 16 каналов.

Настройка по умолчанию - ВСЕ.

## MIDI OUT

Для настройки канала MIDI OUT используйте TRANSMIT.

С помощью кнопок [+/YES] / [-/NO] можно выбрать от 1 до 16 каналов.

Настройка по умолчанию - 001.

## Громкость аккомпанемента

Нажмите кнопку [FUNCTION] для выбора подменю ГРОМКОСТЬ АККОМПАНЕМЕНТА . На дисплее отобразится текущий уровень громкости аккомпанемента в диапазоне от 0 до 31. (Значении по умолчанию - 20)

Выберете значение громкости аккомпанемента с помощью кнопок [+/YES] / [-/NO]..

Чтобы отключения громкости аккомпанемента нажмите [+/YES] и [-/NO] одновременно, при этом на дисплее появится "ACC OFF".

#### Выбор из банка

Нажмите кнопку [FUNCTION] для открытия подменю ВЫБОР БАНКА, на дисплее отобразится **BNK 01.** 

Можно настроить банк MIDI звуков от 1-128.

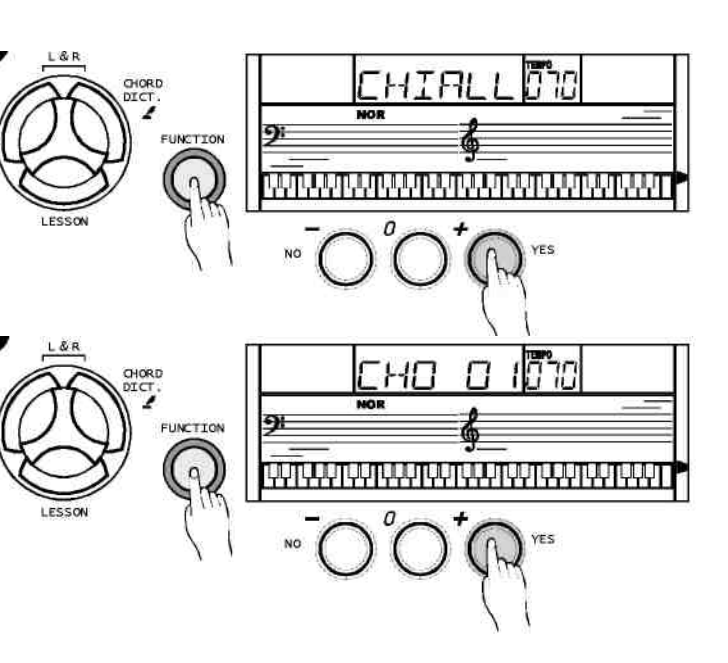

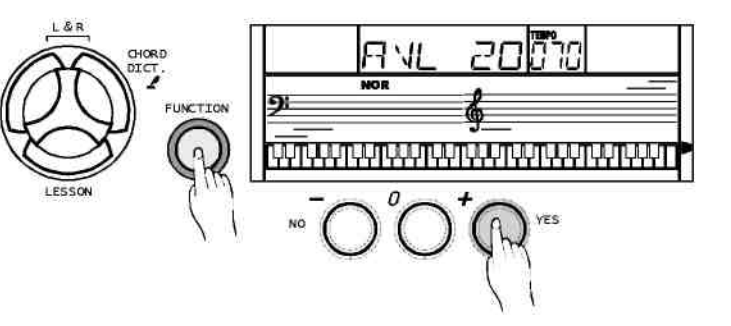

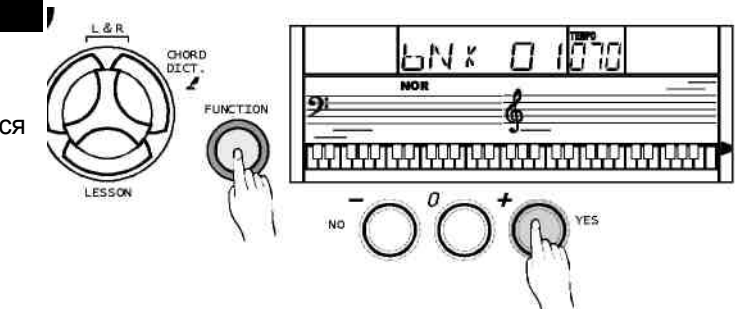

## Песня

**Данный инструмент содержит 100 песен (см. Приложение). В режиме отключенной мелодии можно практиковаться в исполнении каждой песни.**

1. ЗАПУСК/ОСТАНОВКА песни

Откройте режим песен, нажав кнопку [SONG], при этом на дисплее появится флажок SONG. Все песни проигрываются в режиме повтора.

Нажмите кнопку [START/STOP] для остановки воспроизведения. При этом вы останетесь в режиме песен.

2. ПОВТОР:

При вторичном запуске песни кнопкой [START/STOP] песня будет воспроизводиться в режиме повтора.

3. ВЫБОР песни:

Для выбора желаемой песни используйте кнопки [+/YES] / [-/NO] или числовую кнопочную панель.

#### 4. ПЕРЕМОТКАиПАУЗА

Для перемотки вперед нажмите кнопку [FF] во время воспроизведения песни;

Для перемотки назад (по тактам) нажмите кнопку [REW]; Чтобы поставить песню на паузу нажмите [PAUSE],. Для выхода из режима песен, нажмите [STYLE], [VOICE], [DUAL].

#### Режим обучения

При разучивании песни главным является точное воспроизведение нот и ритма. Функция разучивания песни поможет вам справиться с этими двумя задачами и тем самым улучшить свои навыки игры на инструменте.

- 1. Находясь в режиме песни (при этом песня не должна проигрываться), войдите в режим обучения, нажав кнопку [LESSON].
- 2. В этом режиме есть три уровня оценки исполнения. Вы можете практиковать в игре одной рукой, нажав кнопку [R] для правой руки или [L] для левой. Если ни одна из этих кнопок не нажата, автоматически будет выбран режим игры правой рукой. Для игры двумя руками нажмите кнопки [L] [R] одновременно.

#### ПРИМЕЧАНИЕ:

В зависимости от типа песни партия левой руки для разучивания может быть разной по содержанию: левая рука может отвечать за аккомпанемент или наоборот вести мелодию. Во время проигрывания песни на нотном стане и клавиатуре ЖК-дисплея показывается мелодия и аккорды аккомпанемента, , что очень облегчает разучивание песни, а нумерованная нотная запись на дисплее покажет последнюю ноту ПРАВОГО трека.

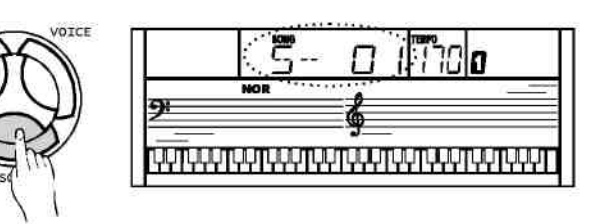

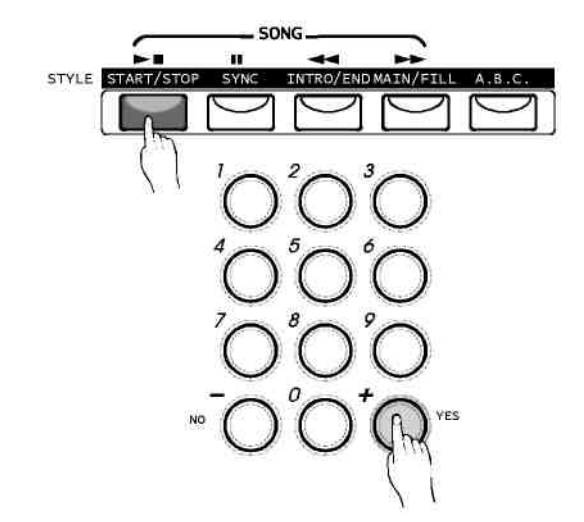

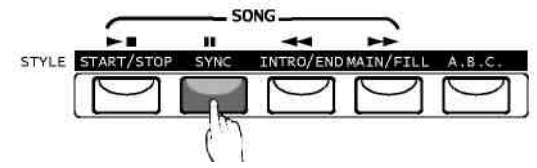

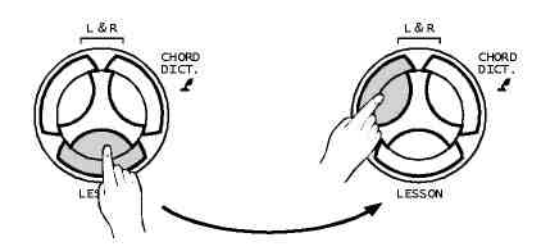

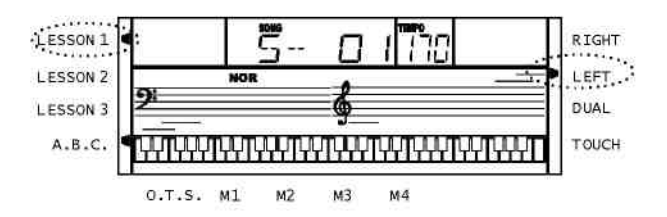

#### Урок1-Ритм и длительность нот

- 1. Нажмите кнопку [LESSON]. Откроется режим первого урока, на дисплее загорится индикатор LESSON 1. В этом режиме оценка исполнения основывается на том, насколько точно вы выдерживаете ритм и длительность нот, при этом точность игры самих нот не оценивается.
- 2. Для начала урока нажмите кнопку [START/STOP].
- 3. В режиме [R], партия правой руки в песне будет заглушена, и вы должны будете выдерживать ритм партии правой руки. Мелодия будет звучать при условии, что вы правильно выдерживаете ритм и длительность нот.
- 4. В режиме [L] партия левой руки будет заглушена, и вам нужно будет выдерживать ритм этой партии. Мелодия/аккомпанемент будет звучать при условии, что вы правильно выдерживаете ритм и длительность нот.
- 5. В режиме [L] [R], в песне будут заглушены партии обеих рук. Вам необходимо будет правильно выдерживать длительность нот правой и левой рукой, при этом песня будет звучать соответствующим образом.
- 6. По окончанию урока вам будет поставлена оценка за ваше исполнение.

#### Урок2-Точность нот

- 1. Для перехода на второй урок нажмите кнопку [LESSON] еще раз. Здесь оценка основывается на точности нот. Точность ритмического рисунка не учитывается. Песня будет звучать только при условии точного попадания по нотам без учета их длительности.
- 2. Для начала урока нажмите кнопку [START/STOP ].
- 3. В режиме [R] клавиатура проигрывает только партию левой руки, ноты партии правой руки вы играете самостоятельно. В случае неправильной ноты песня останавливается.
- 4. В режиме [L] будет звучать только партия правой руки. Если вы сыграете неправильную ноту левой рукой, песня остановится.
- 5. В режиме [L] и [R], песня будет звучать только при условии точного попадания по нотам левой и правой рукой соответственно.
- 6. По окончанию урока вам будет поставлена оценка за ваше исполнение.

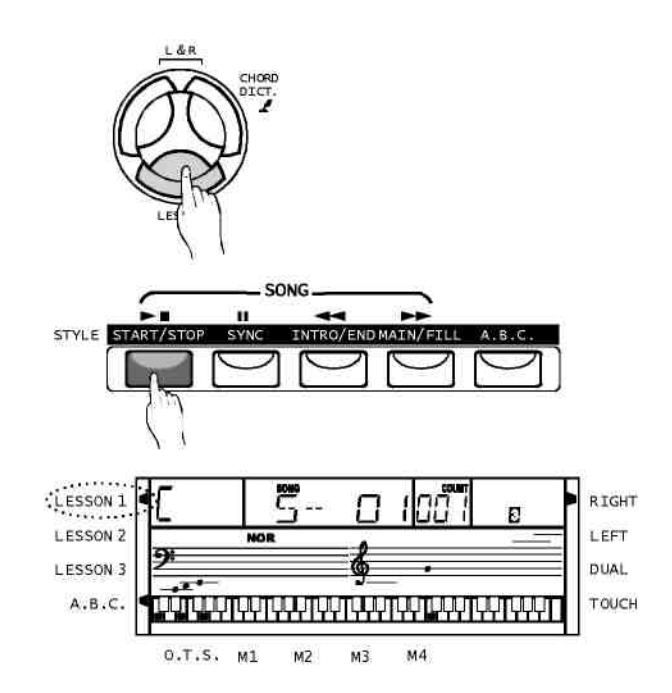

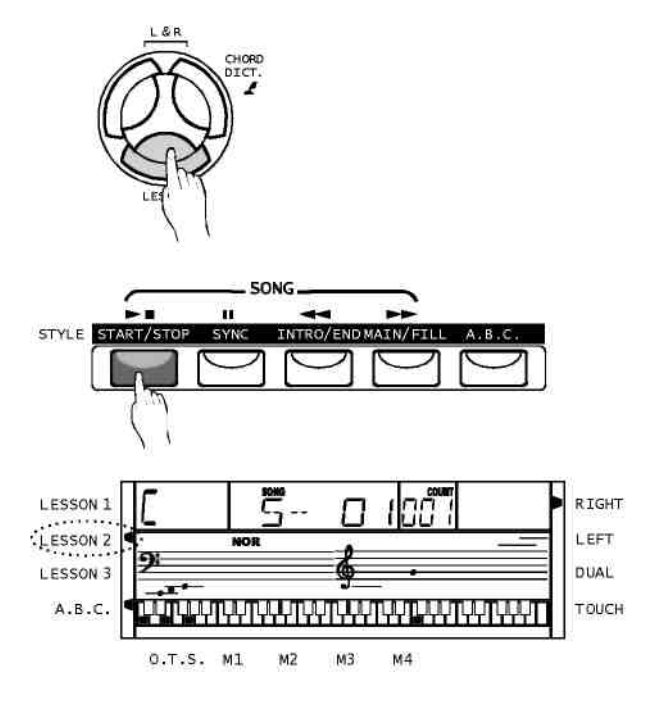

## **Песня**

#### Урок 3-Мелодия отключена

- 1. Из урока2 перейдите на урок3, нажав на кнопку [LESSON]. Здесь оцениваются как правильность самих нот так и правильность ритмического рисунка.
- 2. Для начала урока нажмите кнопку [START/STOP].
- 3. В режиме [R] партия правой руки в песне будет заглушена, однако в отличие от УРОКА1 для правильного звучания мелодии необходимо будет не только выдерживать ритм, но и брать правильные ноты.
- 4. В режиме [L] партия левой руки будет заглушена однако в отличие от УРОКА1 для правильного звучания мелодии необходимо будет выдерживать не только ритм, но и мелодическую линию или аккорды.
- 5. В режиме [L] [R], в песне будут заглушены партии обеих рук, будет звучать только аккомпанемент. Для воспроизведения песни потребуется точное исполнение партий обеих рук.
- 6. По окончанию урока вам будет поставлена оценка за ваше исполнение.

#### Функция оценки

Все три урока Lesson 1 / Lesson 2 / Lesson 3 имеют функцию оценки. Всего четыре оценки: OK (нормально), GOOD (хорошо), VERY GOOD (очень хорошо), EXCELLENT (отлично).

После того, как вы получите оценку за ваше исполнение, песня будет проигрываться еще раз в режиме урока.

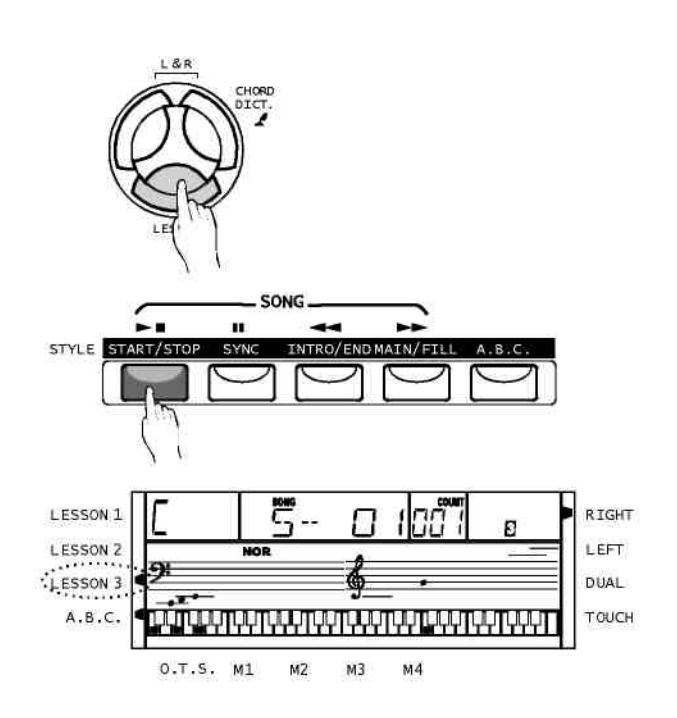

## Словарь аккордов

**Словарь аккордов представляет собой встроенный справочник, в котором можно посмотреть аккорды и ноты, из которых они состоят. Пользуясь словарем аккордов, можно узнать названия аккордов и научится их играть.**

- 1. Для открытия режима словаря нажмите кнопку [CHORD DICT./R]. На дисплее высветится dICT. В этом режиме можно задавать Тип аккорда и Тонику аккорда, пользуясь клавишами в правой части клавиатуры.
- 2 К примеру если вы хотите сыграть аккорд Cm7, нажмите клавишу до в области клавиатуры, обозначенной как CHORD ROOT (тоника) (Сама нота звучать не будет). На дисплее появится символ основного тона аккорда.

Нажмите клавишу m7 в области клавиатуры, обозначенной как CHORD TYPE (тип аккорда) (сама нота звучать не будет). Ноты, составляющие этот аккорд (основной тон и тип аккорда показываются в левом верхнем углу дисплея), появятся на нотном стане и диаграмме клавиатуры ЖК-дисплея.

- 3. После подтверждения Типа и основного тона аккорда, этот аккорд будет показан на дисплее в виде нот и соответствующих клавиш на клавиатуре. Если вы правильно сыграете этот аккорд, вы услышите звук колокольчика.
- 4. Для выхода из режима словаря аккордов нажмите кнопку [CHORD DICT./R] еще раз.
- 5 Следуя этим инструкциям и изображениям справа задайте тип и тонику аккорда, которого вы хотели бы сыграть на клавиатуре.:
- 6. В режиме A.B.C. некоторые аккорды могут не распознаваться. К ним относятся аккорды B6, bB6, B6(9), bB6 (9) , Baug, bBaug, bBm6, Bm6, Adim7, bBdim7, Bdim.

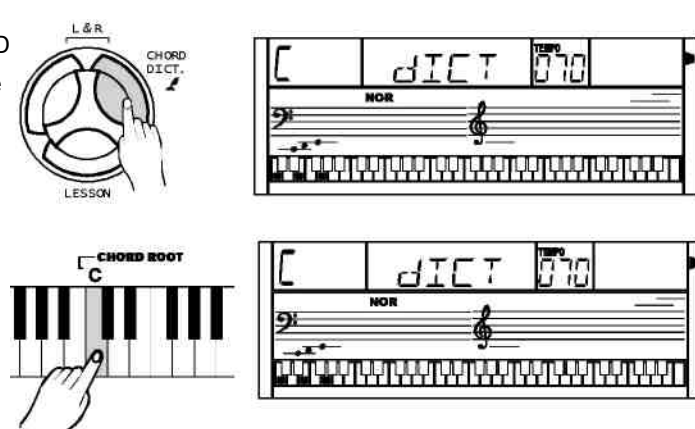

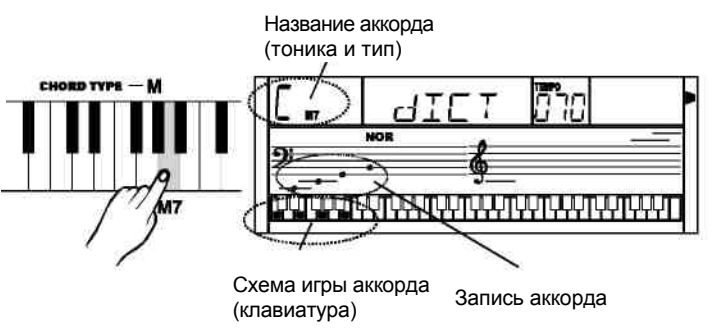

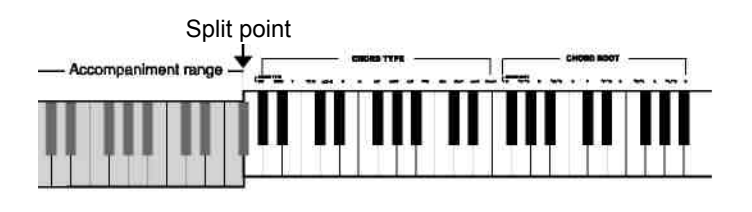

#### ПРИМЕЧАНИЕ:

Клавиши, которые нажимаются для того чтобы задать тип/ тонику аккорда, в этот момент не звучат.

Если аккорд сыгран правильно, возможно вы услышите звук аплодисментов. Если аккорд сыгран неправильно, раздастся низкий звук. Аккорды играются слева от точки разделения (область аккордов).

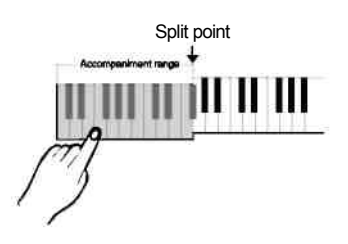

## Функция MIDI

## Что такое MIDI

- 1. MIDI расшифровывается как "Musical Instrument Digital Interface" (цифровой интерфейс музыкальных инструментов), и представляет собой стандартный интерфейс, используемый при подключении к ПК или другим электронным инструментам.
- 2. Посредством USB Midi-данные можно передавать на компьютер или другой USB-хост, поддерживающий аудио USB устройства.
- 3. Инструмент можно подсоединить только к ПК.
- 4. Подключившись к компьютеру, клавиатуру можно использовать в качестве тон-генератора для воспроизведения данных (MIDI), записанных на компьютер.

#### Подключение посредством USB

#### 1. **Системные требования**

- **ЦП**: 300 MHz или выше, Pentium 2
- Оперативная память: от 64MB
- Привод: CDROM 24X
- ОС: WINDOWS 2000/XP

#### 2. **Метод подключения**

Подсоедините стандартный USB кабель к соответствующему разъему на задней панели инструмента и USB разъему компьютера (USB кабель в комплект инструмента не входит).

#### 3. **Меры предосторожности**

При подключении инструмента к компьютеру посредством USB кабеля необходимо соблюдать меры предосторожности. Несоблюдение мер предосторожности может привести к зависанию компьютера и/или инструмента и, как следствие, возможной потере или повреждению данных. В случае зависания компьютера или инструмента отключите питание обоих устройств и через несколько секунд включите их снова.

## Применение функции MIDI

#### ПРИМЕЧАНИЕ:

При воспроизведении записанных данных или стилей использовать функцию MIDI IN, так как произойдет ошибка в канале, через который воспроизводится песня.

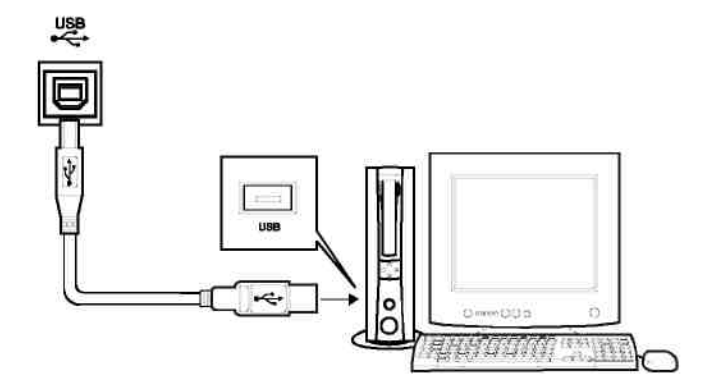

#### ВНИМАНИЕ!

Перед подключением кабеля USB к компьютеру выведете компьютер из спящего/ждущего режима.

Подсоедините кабель USB к инструменту и компьютеру, и только после этого включите инструмент.

- 1. На электронной клавиатуре можно играть данные (MIDI), записанные на компьютере.
- 2. Для возможности передачи песен между инструментом и компьютером необходимо установить дополнительные приложения.
- 3. Необходимо установить USB драйвер для WINDOWS **\_** 2000/XP.

## Технические характеристики

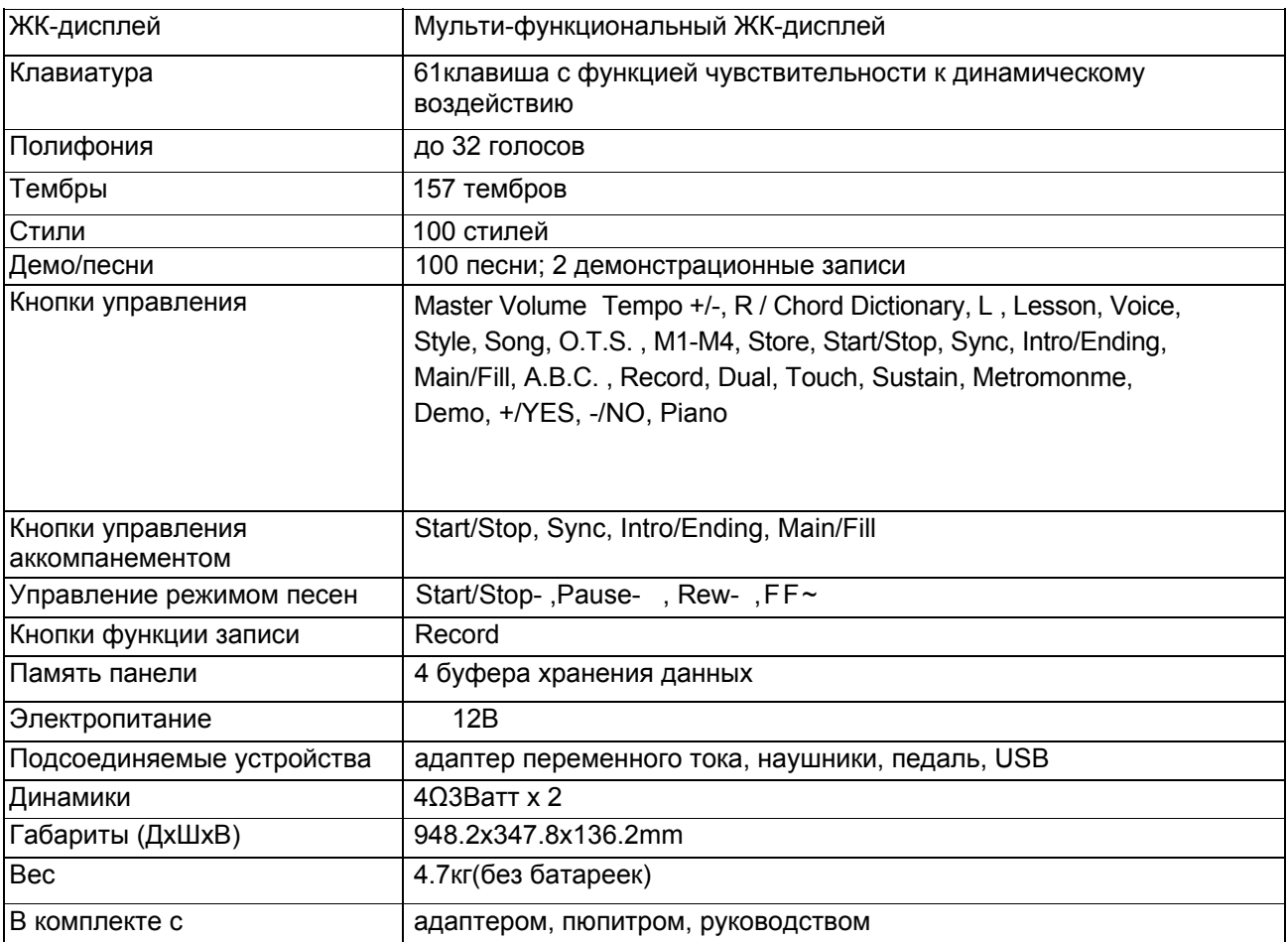

**\*** Технические характеристики могут быть изменены без предупреждения.

## Устранение неполадок

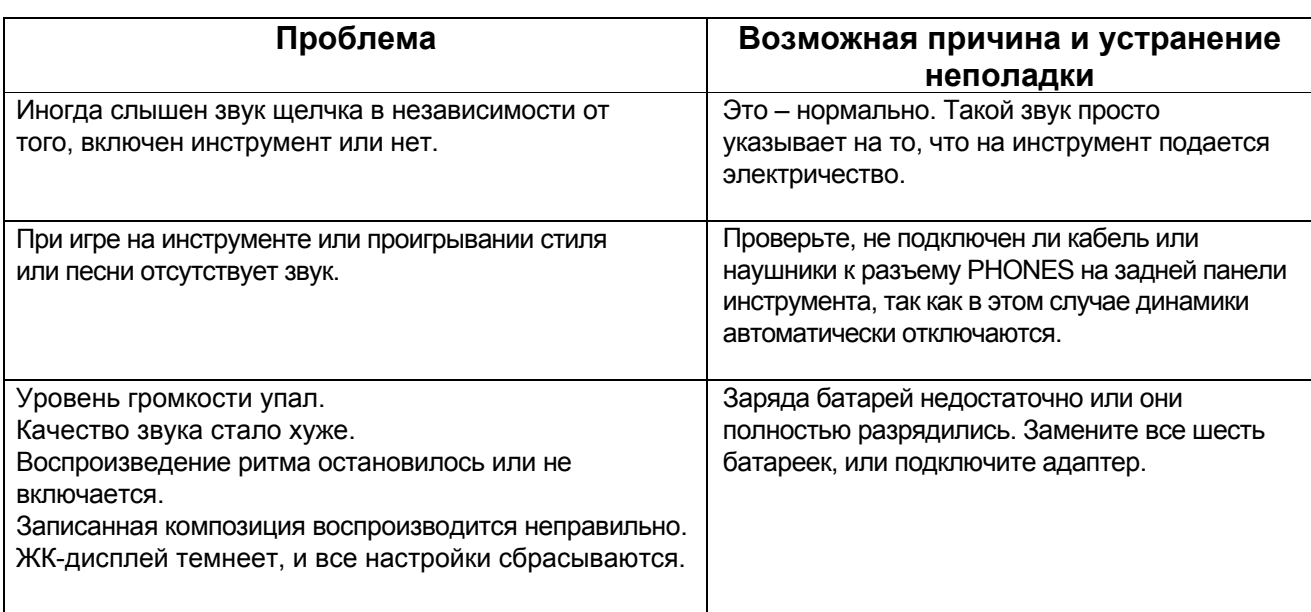

## Приложение 1-Список тембров

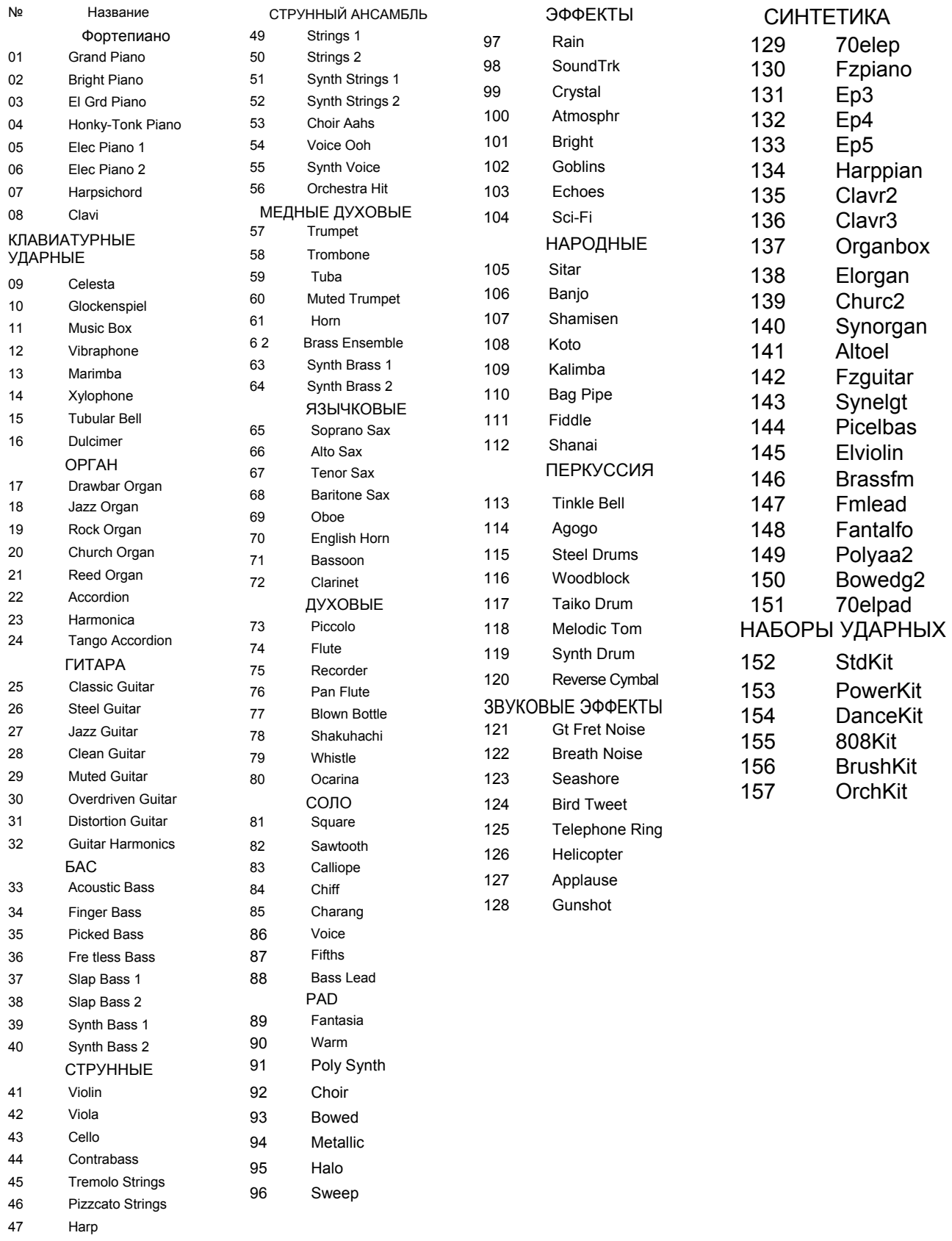

48 Timpani

## Приложение 2- Список стилей

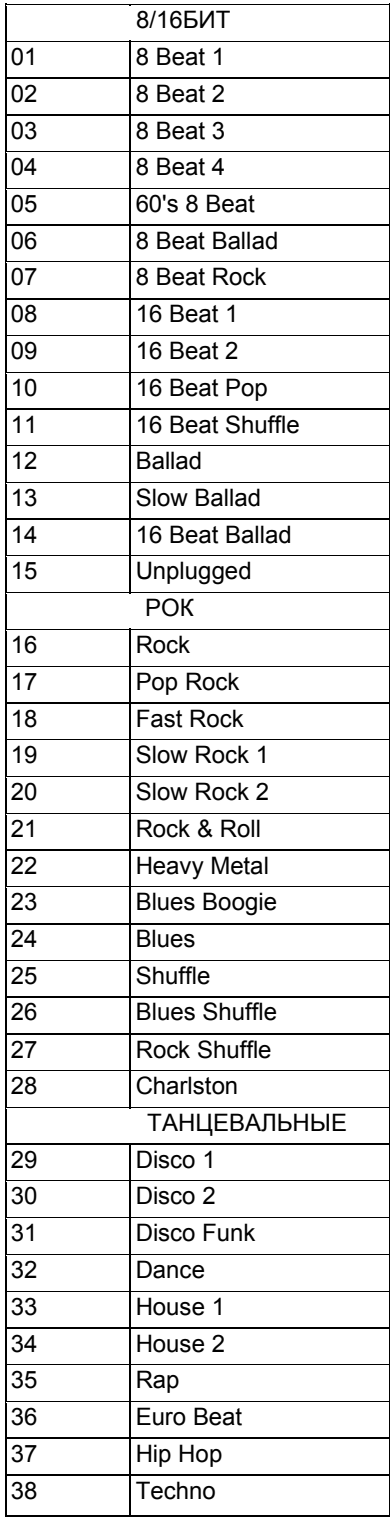

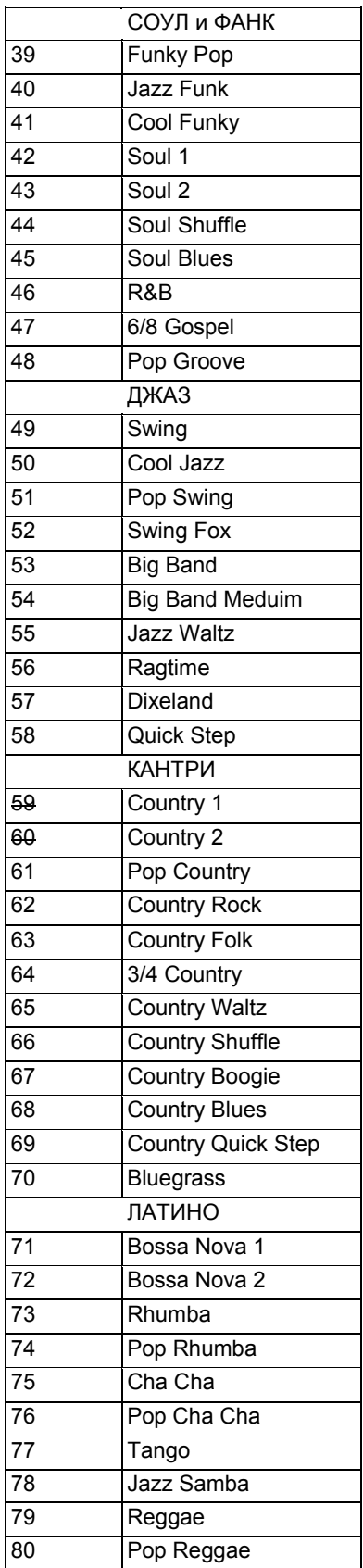

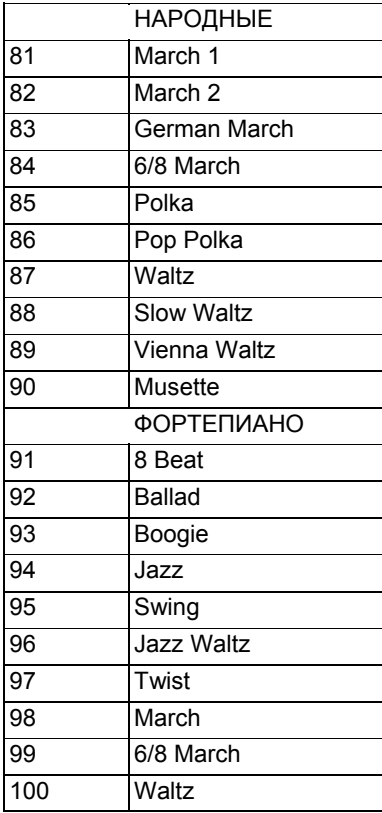

## Приложение 3- Список песен

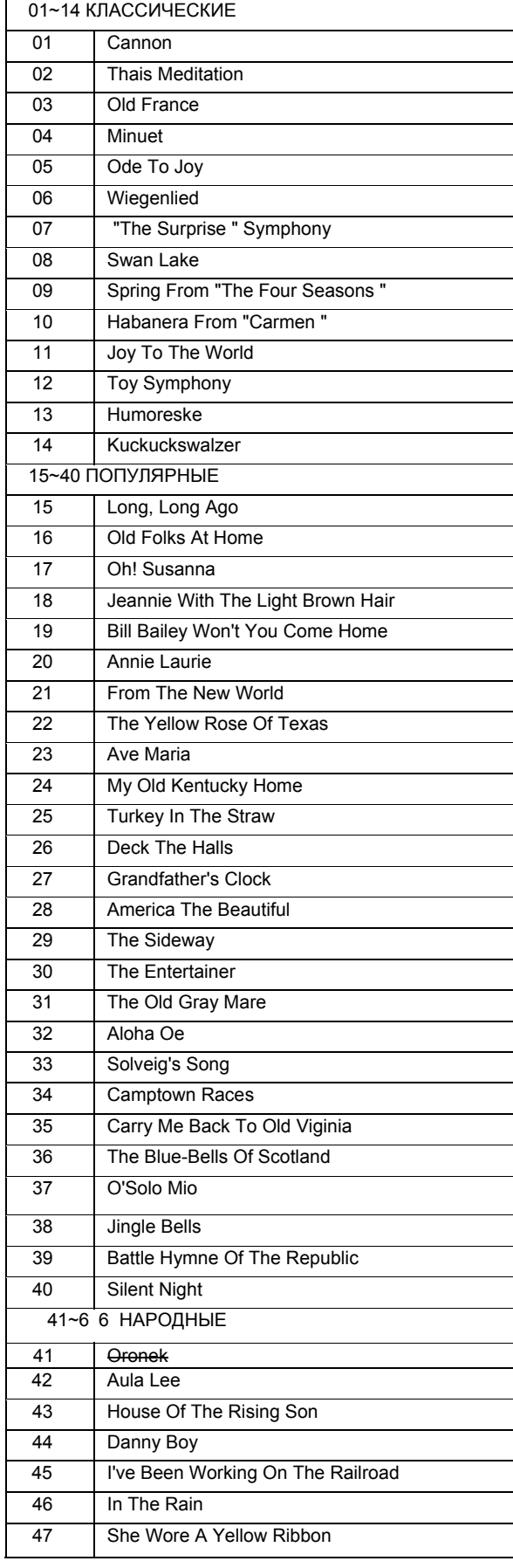

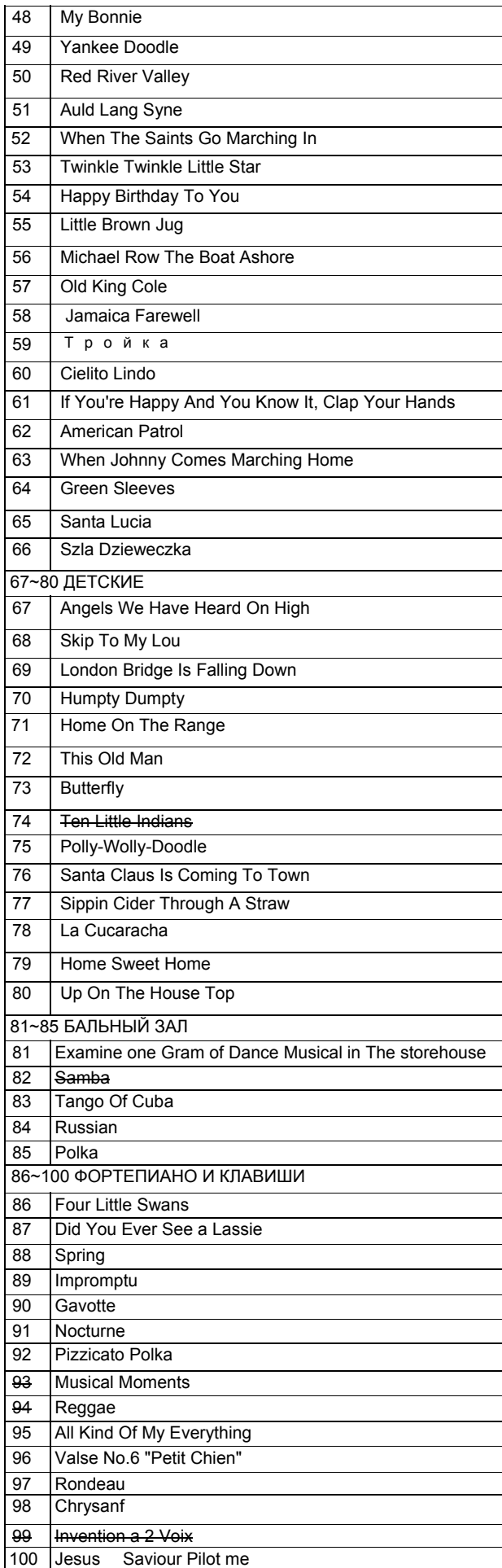

## Приложение 4- список демонстрационных песен

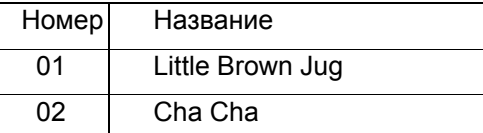

## Приложение 5- Список аккордов

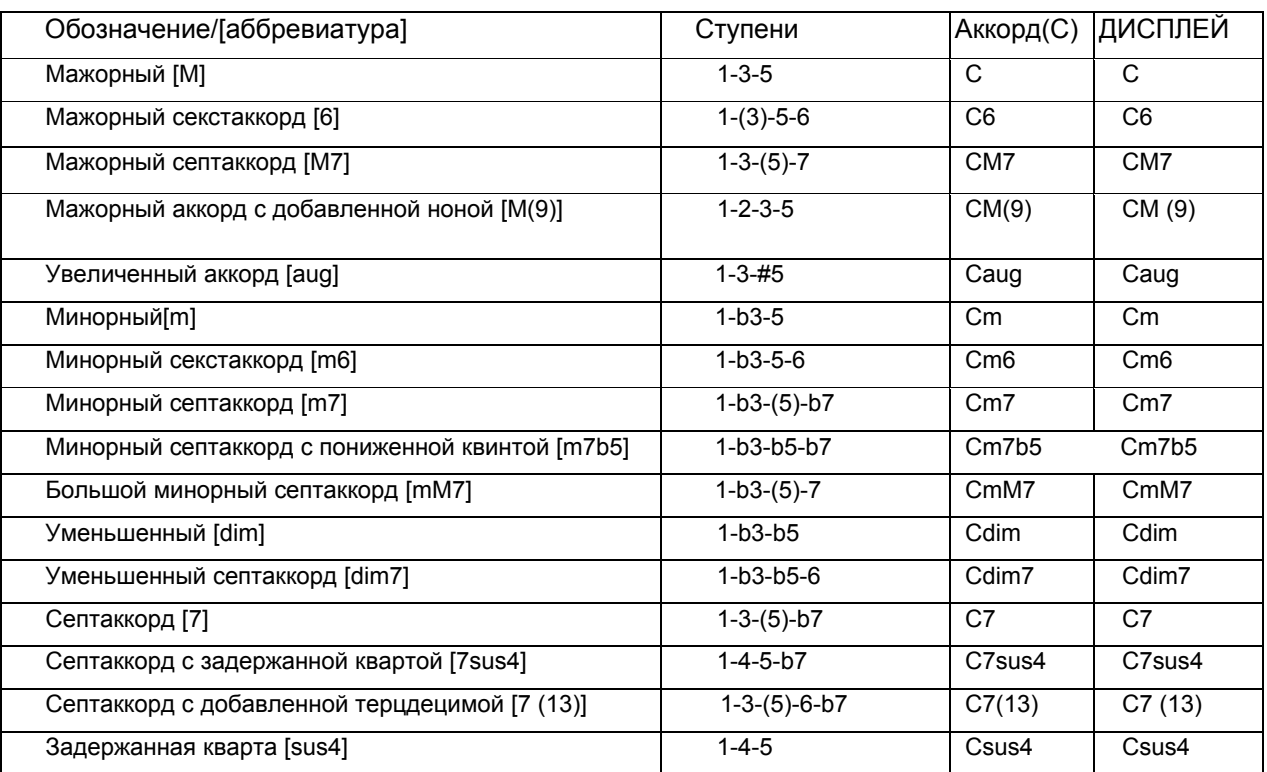

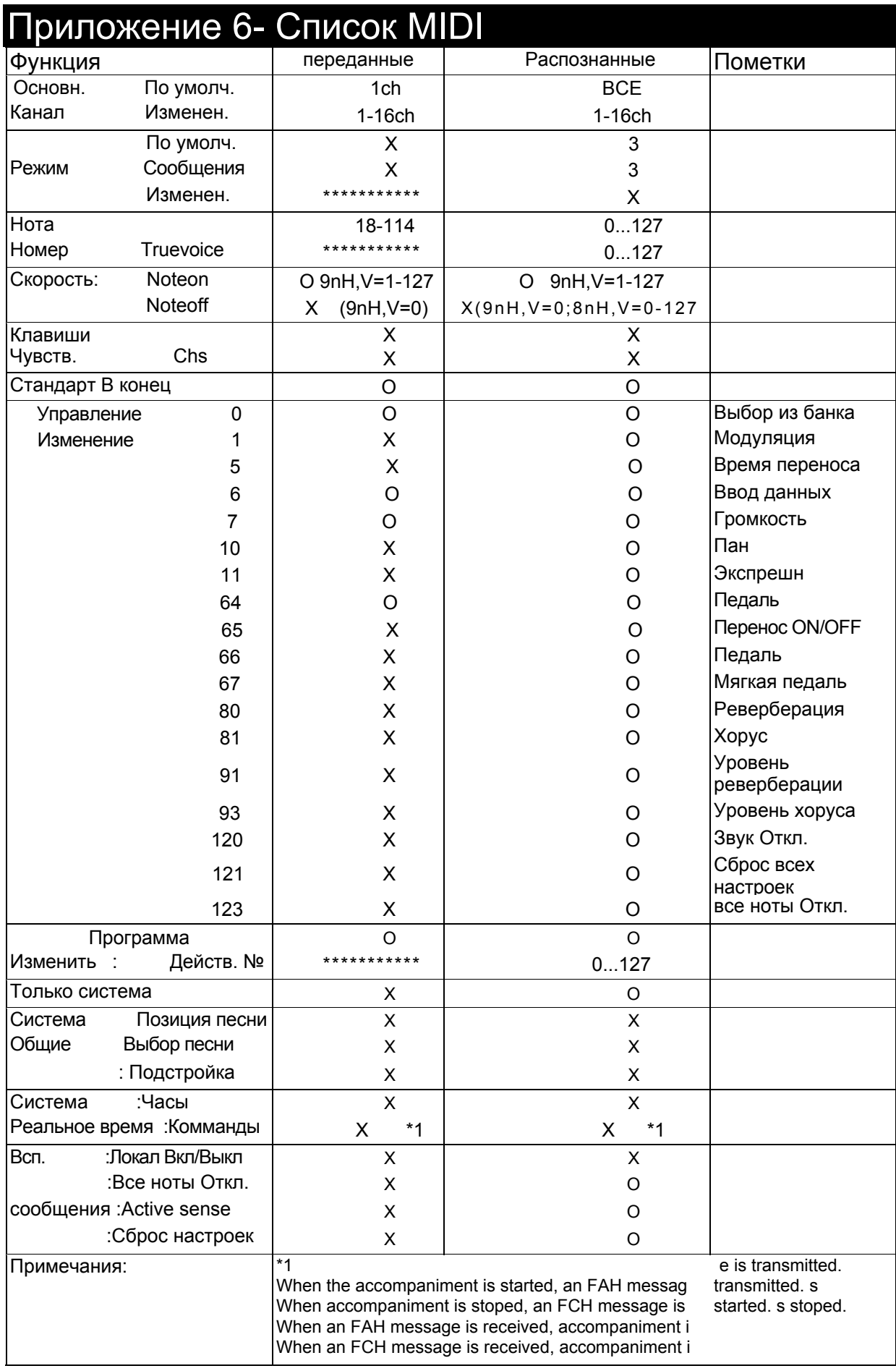

Режим 1: OMNI ON , POLY Режим 2 : OMNI ON , MONO O : YES Режим 3: OMNI OFF , POLY Режим 4 : OMNI OFF , MONO X : NO